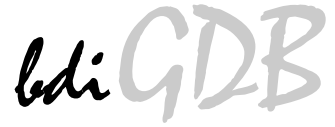

## BDM interface for GNU Debugger

## PowerPC MPC8xx/MPC5xx

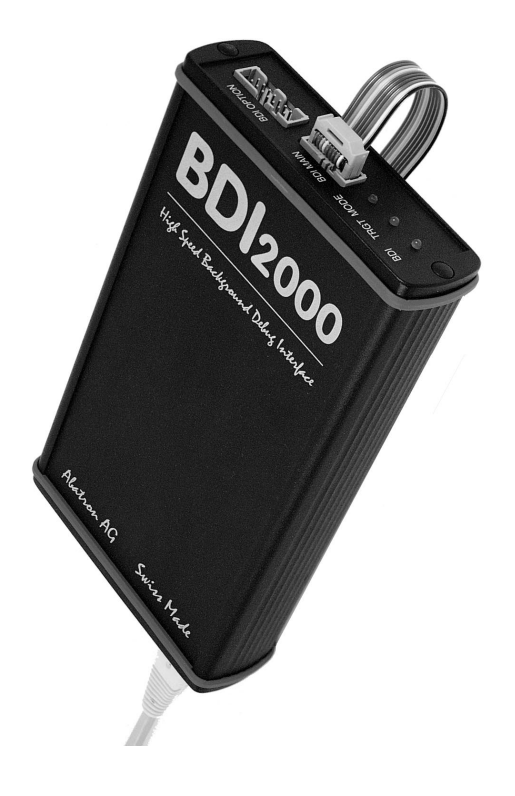

# **User Manual**

**Manual Version 1.16 for BDI2000**

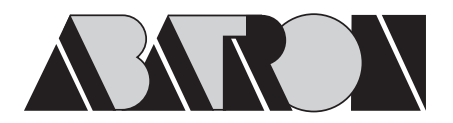

©1997-2001 by Abatron AG

## $\mathcal{U}$   $\mathcal{U}$   $\mathcal{V}$  for GNU Debugger, BDI2000 (MPC8xx/MPC5xx)

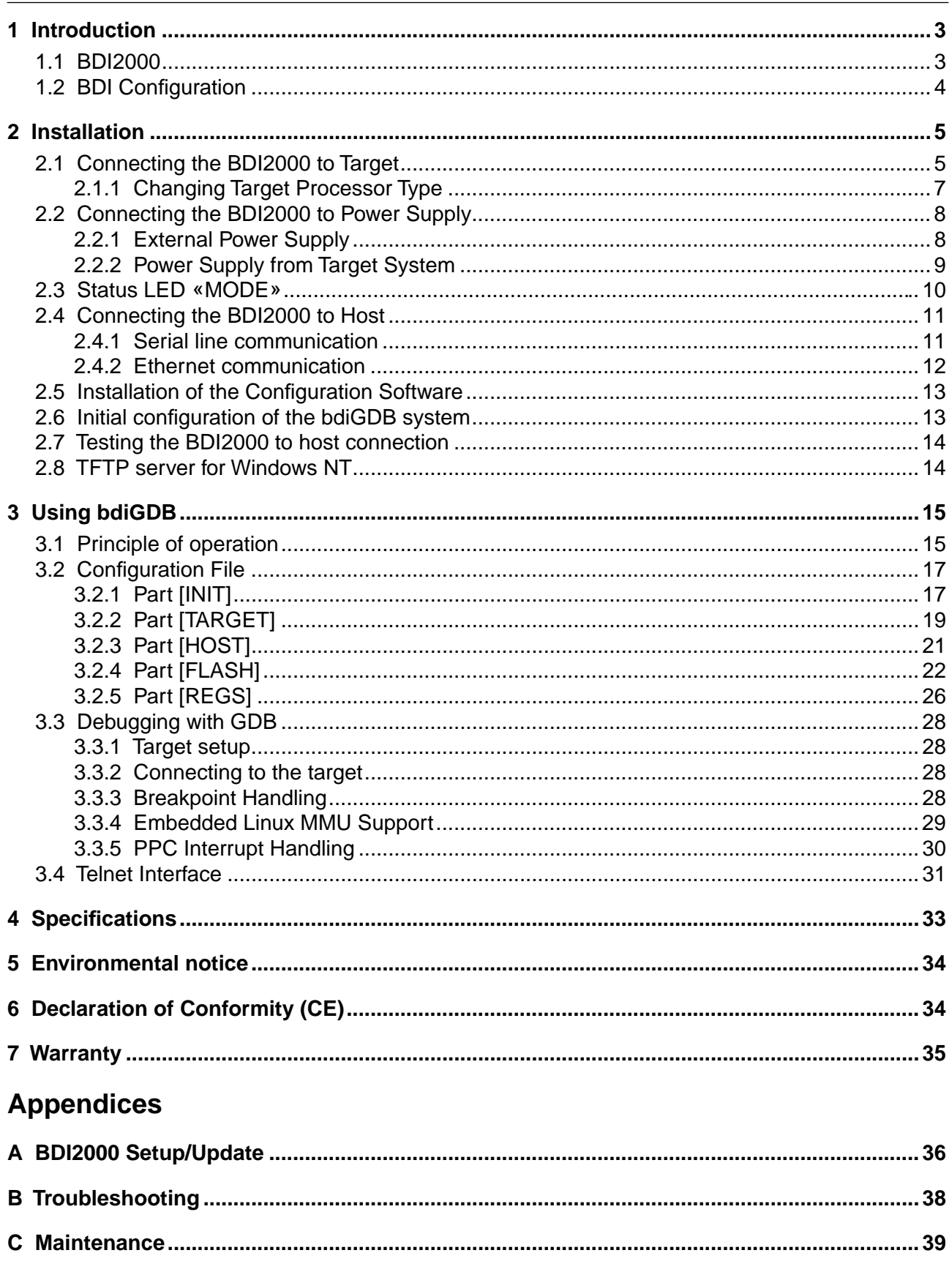

## **1 Introduction**

bdiGDB enhances the GNU debugger (GDB), with Background Debug Mode (BDM) debugging for MPC8xx/MPC5xx based targets. With the built-in Ethernet interface you get a very fast code download speed of up to 150Kbytes/sec. No target communication channel (e.g. serial line) is wasted for debugging purposes. Even better, you can use fast Ethernet debugging with target systems without network capability. The host to BDI communication uses the standard GDB remote protocol.

An additional Telnet interface is available for special debug tasks (e.g. force a hardware reset, program flash memory).

The following figure shows how the BDI2000 interface is connected between the host and the target:

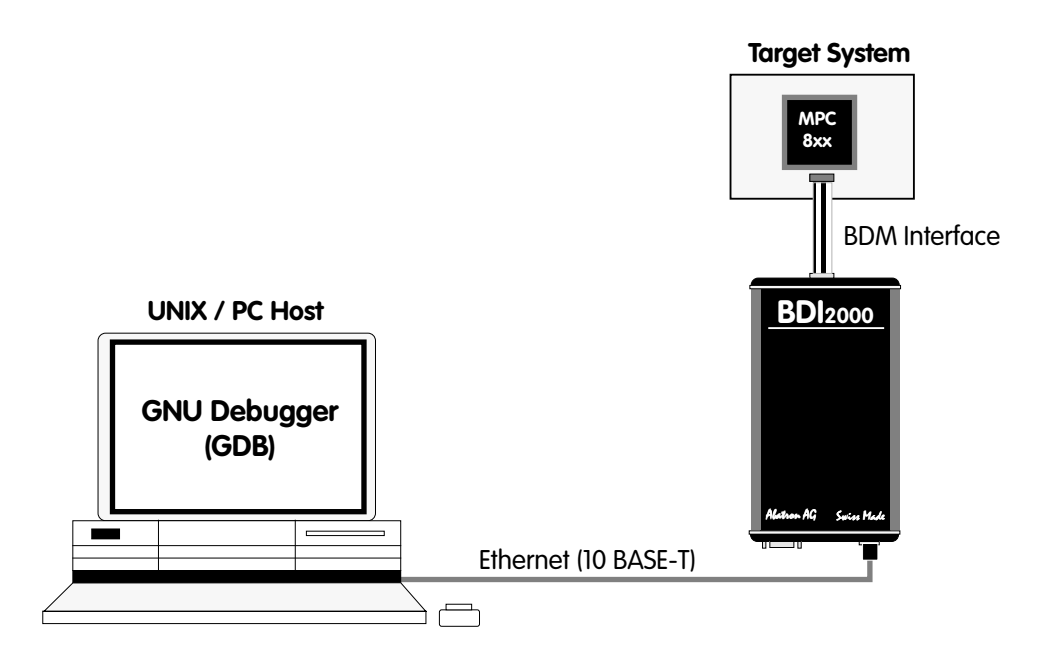

#### **1.1 BDI2000**

The BDI2000 is the main part of the bdiGDB system. This small box implements the interface between the BDM pins of the target CPU and a 10Base-T Ethernet connector. BDI2000 is powered by a MC68360, 512Kbyte RAM and a flash memory of 1024Kbyte. As a result of consistent implementation of lasted technology, the BDI2000 is optimally prepared for further enhancements. The firmware and the programmable logic of the BDI2000 can be updated by the user with a simple Windows based configuration program. The BDI2000 supports 5 Volts and 3.3 Volts target systems.

## **1.2 BDI Configuration**

As an initial setup, the IP address of the BDI2000, the IP address of the host with the configuration file and the name of the configuration file is stored within the flash of the BDI2000. Every time the BDI2000 is powered on, it reads the configuration file via TFTP.

Following an example of a typical configuration file:

```
; bdiGDB configuration file for MPC860ADS board
; ----------------------------------------------
;
[INIT]
; init core register
WSPR 638 0x02200000 ;IMMR : internal memory at 0x02200000
WSPR 158 0x00000007 ; ICTRL:
; init SIU register
WM32 0x02200000 0x01632440 ;SIUMCR
WM32 0x02200004 0xFFFFFF88 ;SYPCR
WM16 0x02200200 0x0002 ;TBSCR
WM16 0x02200220 0x0102 ;RTCSC
WM16 0x02200240 0x0002 ;PTSCR
; init UPM
SUPM 0x02200168 0x0220017c ;set address for MCR and MDR
WUPM 0x00000000 0x8FFFEC24 ;UPMA single read
WUPM 0x00000001 0x0FFFEC04
WUPM 0x00000002 0x0CFFEC04
WUPM 0x00000003 0x00FFEC04
           ..........
WUPM 0x0000003C 0x33FFCC07 ; UPMA exception
WITPM 0x0000003D 0xFFFFFFFFF
WUPM 0x0000003E 0xFFFFFFFFF
WUPM 0x0000003F 0xFFFFFFFFF
; init memory controller
WM32 0x02200104 0xFFE00D34 ;OR0 : 2MB, all accesses, 6ws, time relax
WM32 0x0220010C 0xFFFF8110 ;OR1
WM32  0x02200114  0xFFC00800  ;OR2
WM32 0x02200100 0x02800001 ;BR0
WM32 0x02200108 0x02100001 ;BR1
WM32 0x02200110 0x00000081 ;BR2
WM16 0x0220017A 0x0400 ;MPTPR : divide by 16
WM32 0x02200170 0x13A01114 ;MAMR
[TARGET]
CPUCLOCK 25000000 ;the CPU clock rate after processing the init list
BDIMODE AGENT ; the BDI working mode (LOADONLY | AGENT | GATEWAY)
BREAKMODE SOFT :<AGENT> SOFT or HARD, HARD uses PPC hardware breakpoints
[HOST]
IP 151.120.25.114
FILE C:\cygnus\bl{19\demo\mpc860\vxworks}FORMAT ELF
LOAD MANUAL ;load code MANUAL or AUTO after reset
DEBUGPORT 2001
START 0x10000
```
Based on the information in the configuration file, the target is automatically initialized after every reset.

## **2 Installation**

#### **2.1 Connecting the BDI2000 to Target**

The cable to the target system is a ten pin flat ribbon cable. In case where the target system has an appropriate connector, the cable can be directly connected. The pin assignment is in accordance with the Motorola specification.

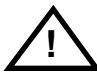

In order to ensure reliable operation of the BDI (EMC, runtimes, etc.) the target cable length must not exceed 20 cm (8").

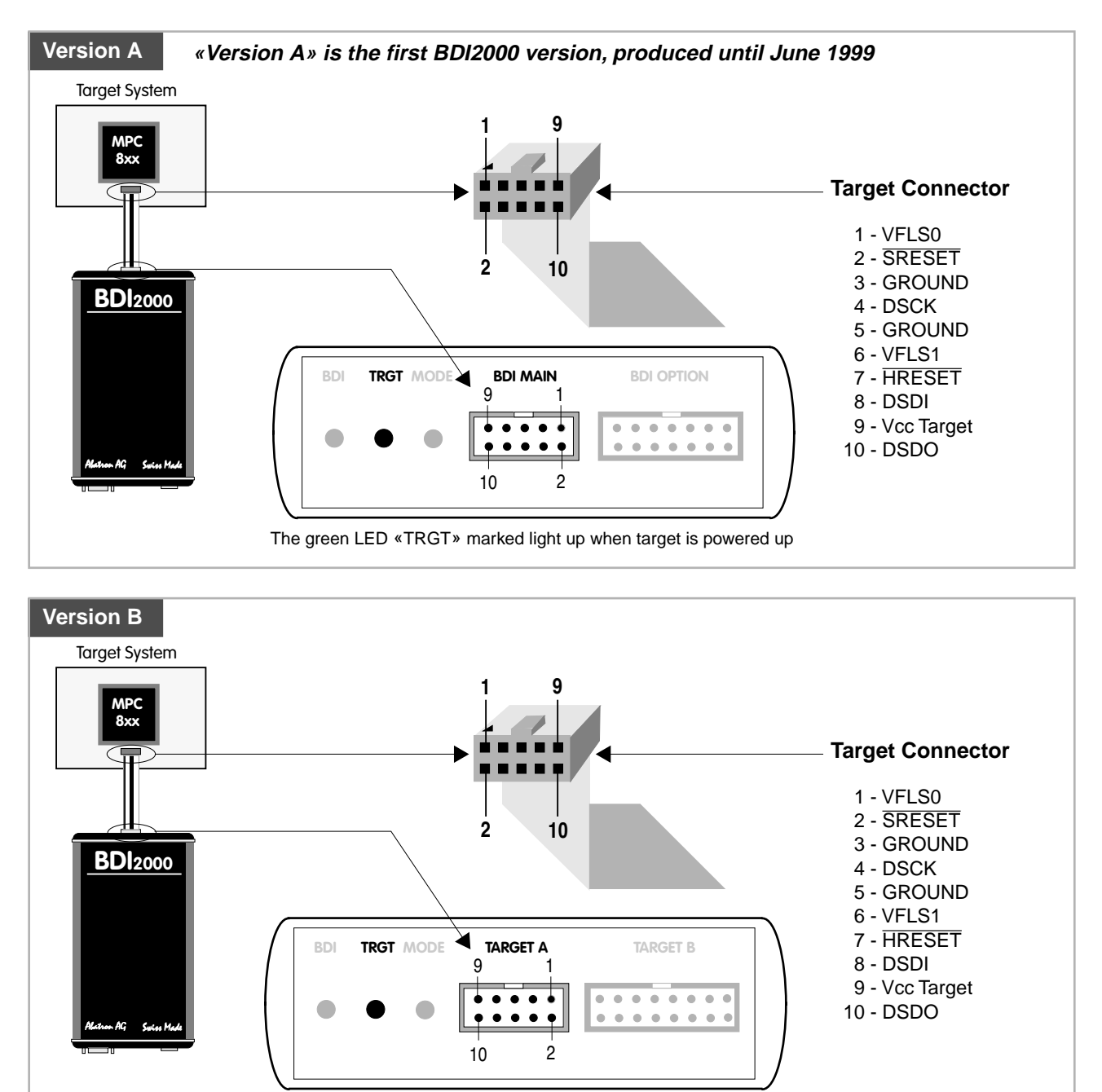

The green LED «TRGT» marked light up when target is powered up

For BDI MAIN / TARGET A connector signals see table on next page.

#### **BDI MAIN / TARGET A Connector Signals:**

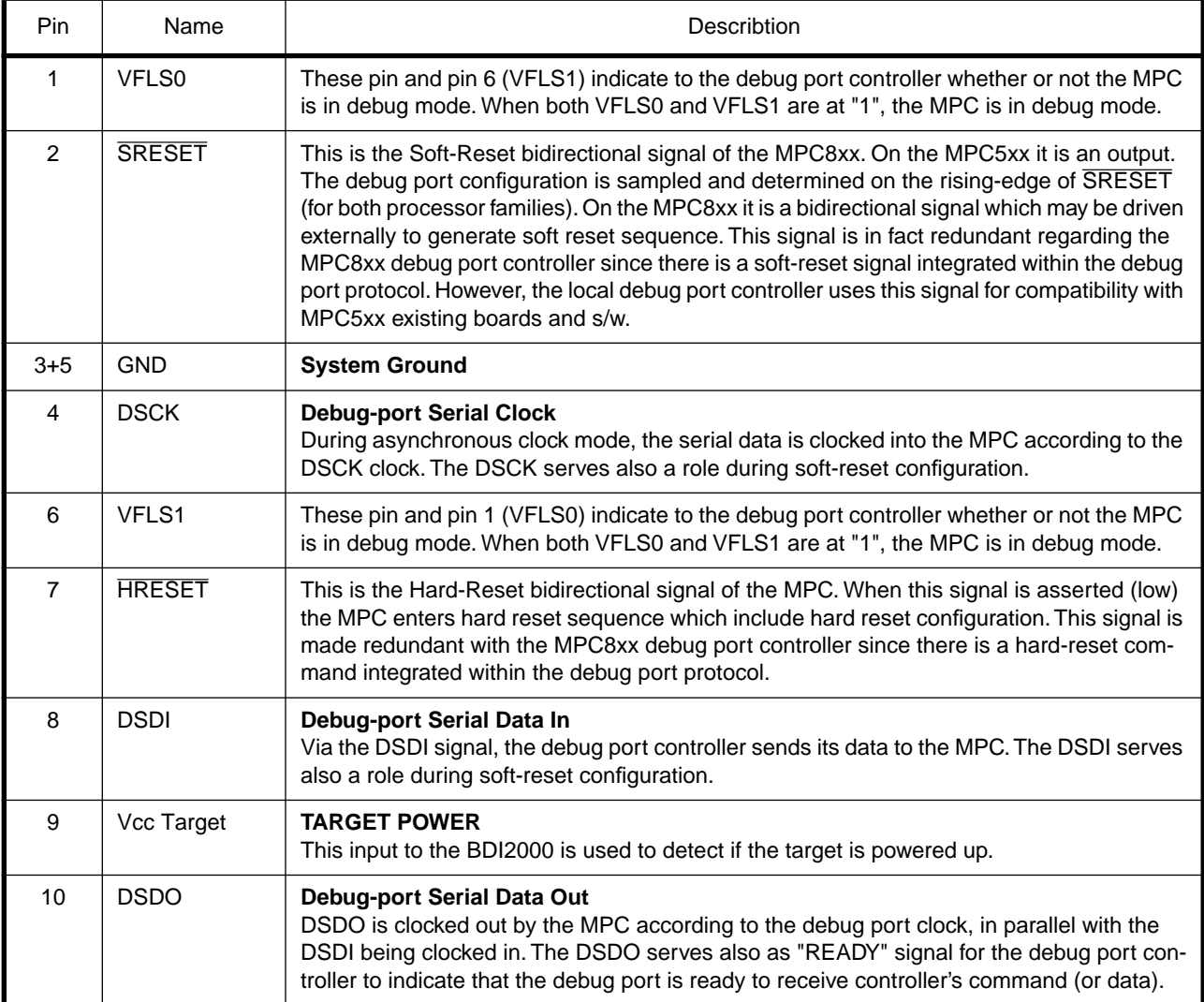

Mention of sources used: MPC860ADS User's Manual, Revision A

#### **Enhanced Debug Mode Detection:**

For MPC8xx and MPC555 targets, debug mode (Freeze) detection also works when the BDM connector pins VFLS0 and VFLS1 are not connected to the target. If not connected to VFLSx, this BDM connector pins should be left open or tied to Vcc. The BDI uses the following algorithm to check if the target is in debug mode (freezed):

```
BOOL PPC_TargetFreezed(void) {
 if ((VFLS0 != 1) | (VFLS0 != 1)) return FALSE;
  read debug port status;
  if (status == freezed) return TRUE;
 else return FALSE;
```
### **2.1.1 Changing Target Processor Type**

Before you can use the BDI2000 with an other target processor type (e.g. CPU32 <--> PPC), a new setup has to be done (see Appendix A). During this process the target cable must be disconnected from the target system. The BDI2000 needs to be supplied with 5 Volts via the BDI OPTION connector (Version A) or via the POWER connector (Version B). For more information see chapter 2.2.1 «External Power Supply».

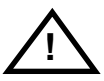

**To avoid data line conflicts, the BDI2000 must be disconnected from the target system while programming the logic for an other target CPU.**

#### **2.2 Connecting the BDI2000 to Power Supply**

#### **2.2.1 External Power Supply**

The BDI2000 needs to be supplied with 5 Volts (max. 1A) via the BDI OPTION connector (Version A) or via POWER connector (Version B). The available power supply from Abatron (option) or the enclosed power cable can be directly connected. In order to ensure reliable operation of the BDI2000, keep the power supply cable as short as possible.

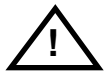

For error-free operation, the power supply to the BDI2000 must be between 4.75V and 5.25V DC. **The maximal tolerable supply voltage is 5.25 VDC. Any higher voltage or a wrong polarity might destroy the electronics.**

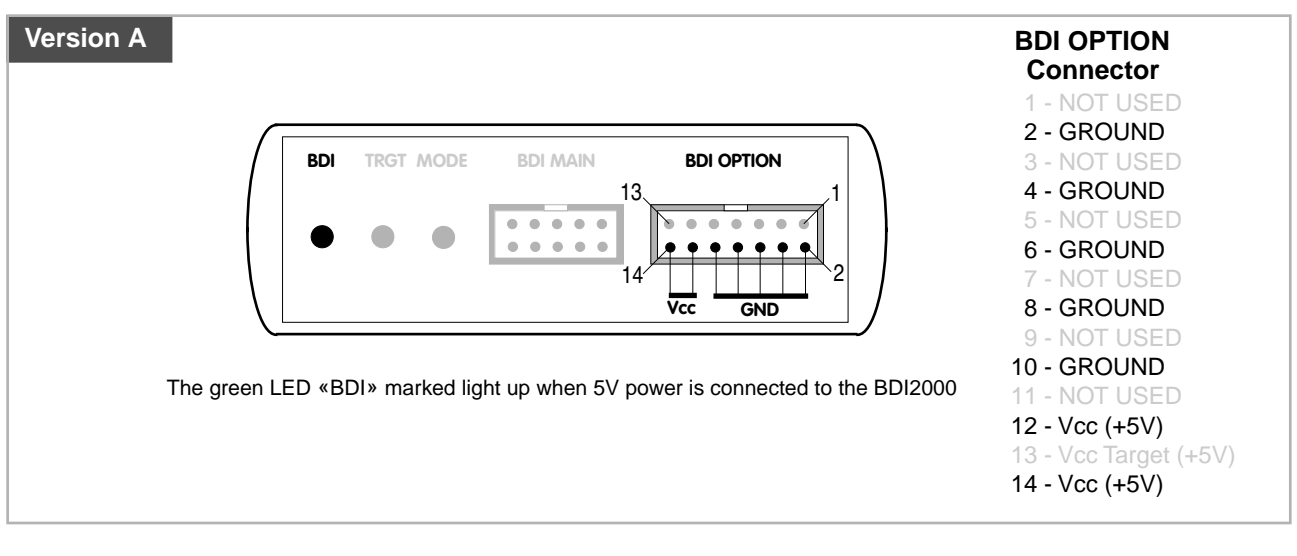

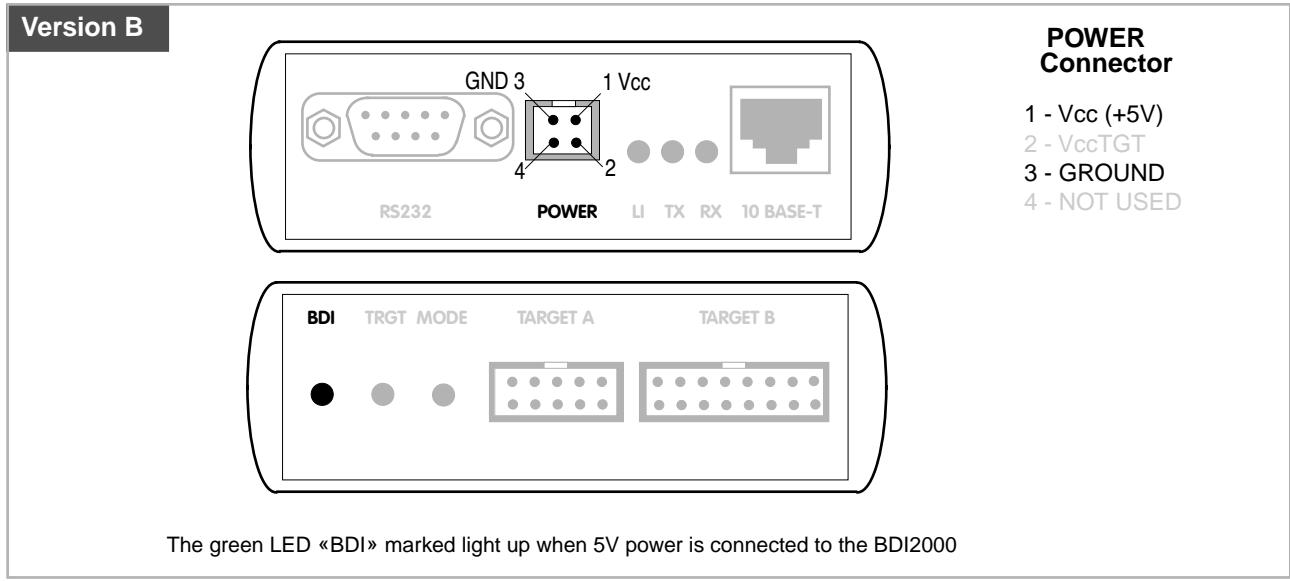

#### **Please switch on the system in the following sequence:**

- 1 --> external power supply
- 2 --> target system

#### **2.2.2 Power Supply from Target System**

The BDI2000 needs to be supplied with 5 Volts (max. 1A) via BDI MAIN target connector (Version A) or via TARGET A connector (Version B). This mode can only be used when the target system runs with 5V and the pin «Vcc Target» is able to deliver a current up to 1A@5V. For pin description and layout see chapter 2.1 «Connecting the BDI2000 to Target». Insert the enclosed Jumper as shown in figure below. **Please ensure that the jumper is inserted correctly**.

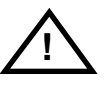

For error-free operation, the power supply to the BDI2000 must be between 4.75V and 5.25V DC. **The maximal tolerable supply voltage is 5.25 VDC. Any higher voltage or a wrong polarity might destroy the electronics.**

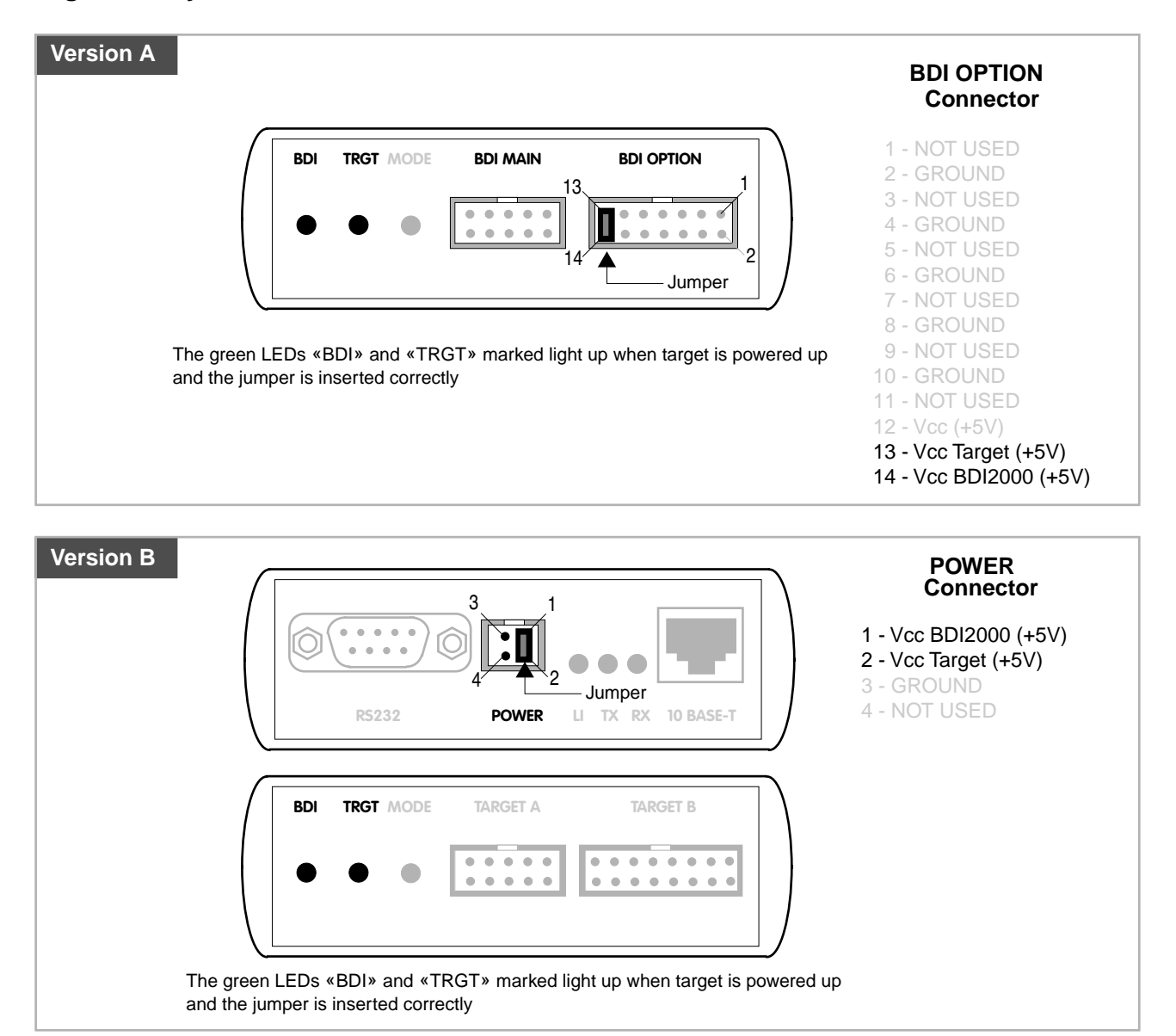

#### **2.3 Status LED «MODE»**

The built in LED indicates the following BDI states:

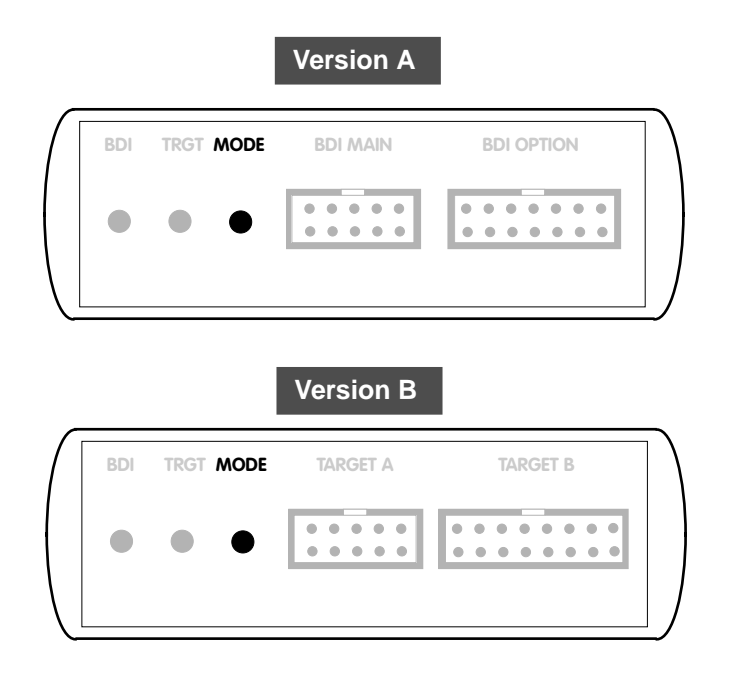

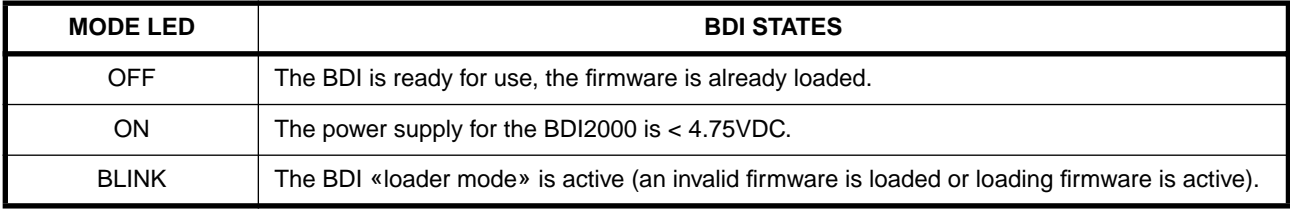

## **2.4 Connecting the BDI2000 to Host**

#### **2.4.1 Serial line communication**

Serial line communication is only used for the initial configuration of the bdiGDB system.

The host is connected to the BDI through the serial interface (COM1...COM4). The communication cable (included) between BDI and Host is a serial cable. There is the same connector pinout for the BDI and for the Host side (Refer to Figure below).

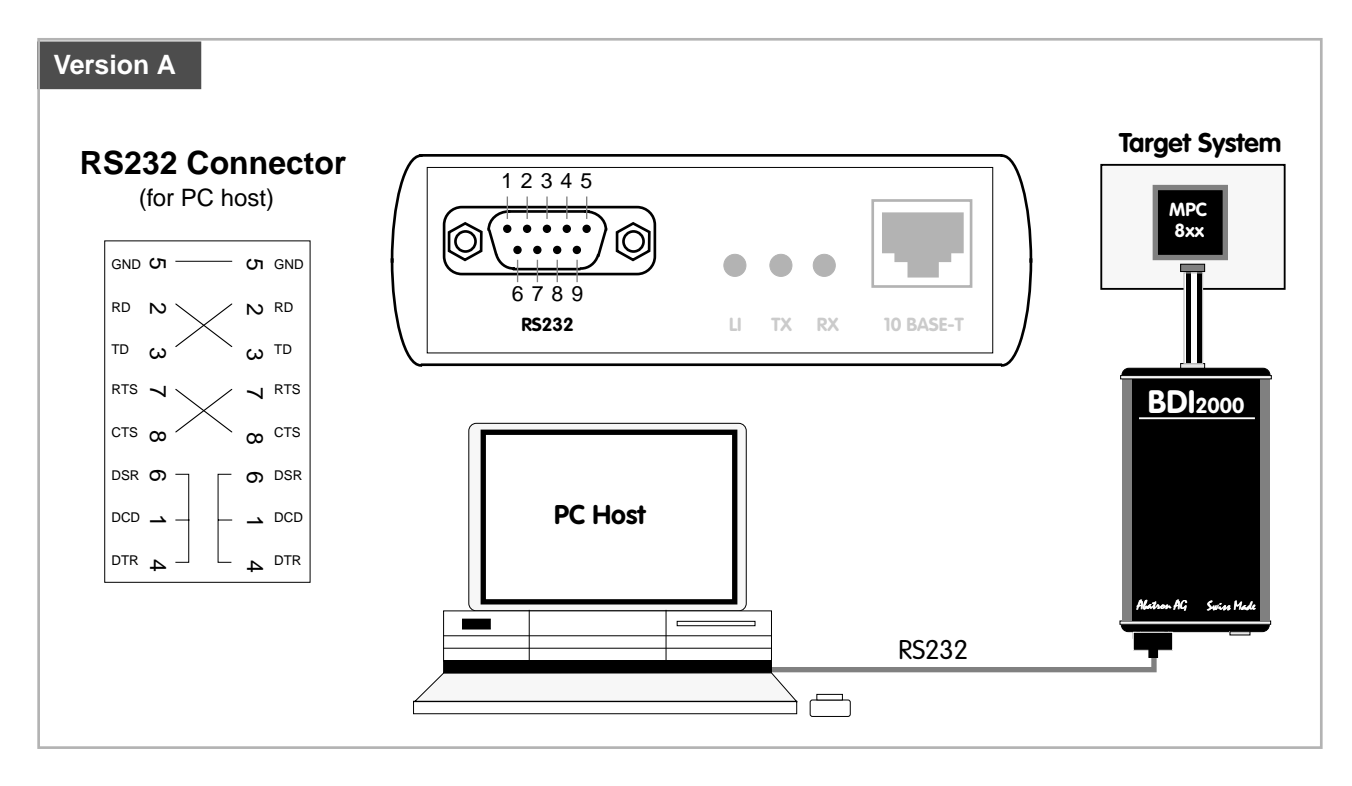

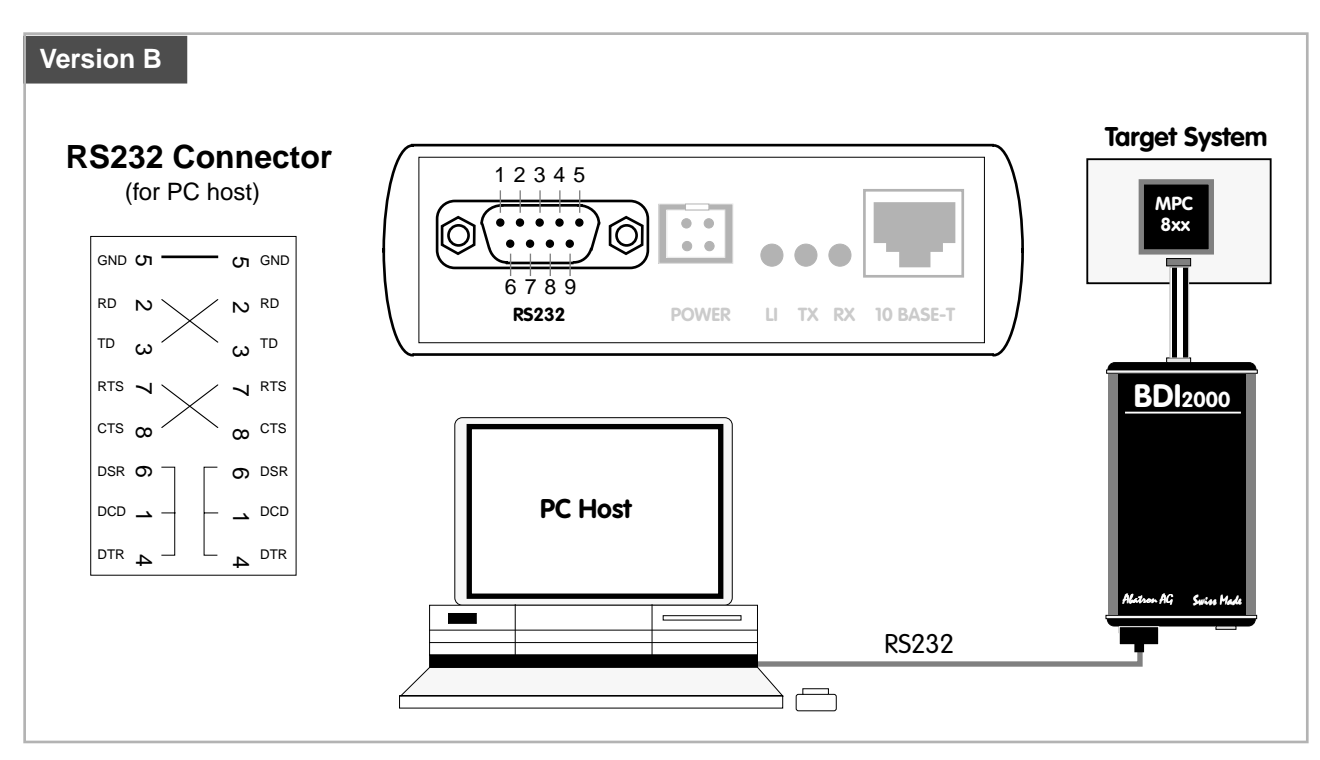

#### **2.4.2 Ethernet communication**

The BDI2000 has a built-in 10 BASE-T Ethernet interface (see figure below). Connect an UTP (Unshilded Twisted Pair) cable to the BD2000. For thin Ethernet coaxial networks you can connect a commercially available media converter (BNC-->10 BASE-T) between your network and the BDI2000. Contact your network administrator if you have questions about the network.

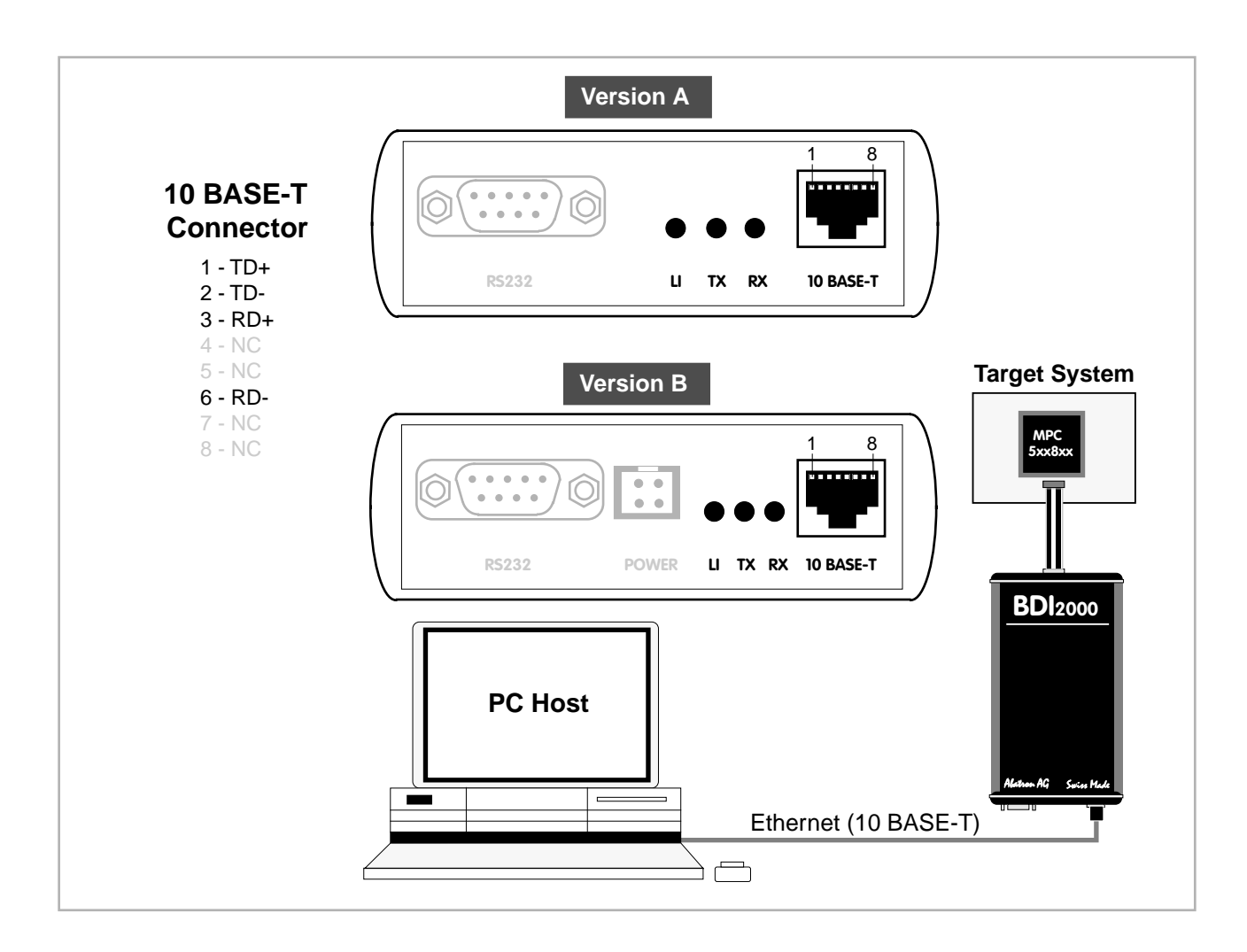

The following explains the meanings of the built-in LED lights:

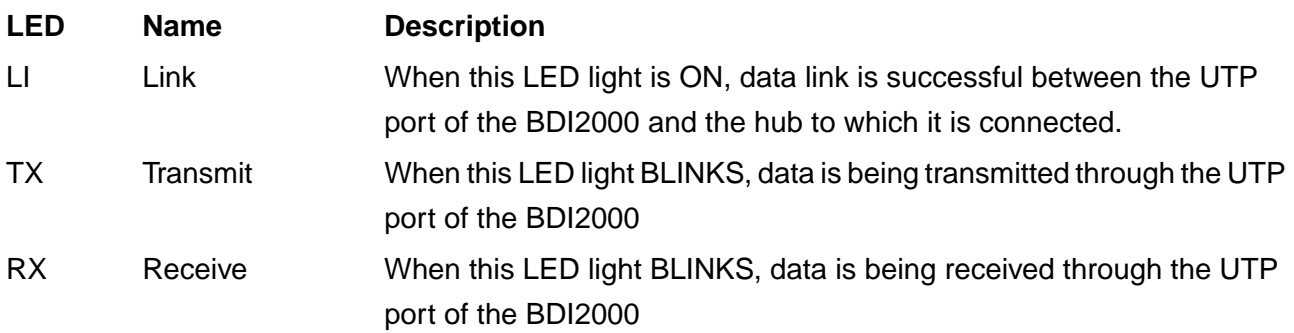

### **2.5 Installation of the Configuration Software**

On the enclosed diskette you will find the BDI configuration software and the firmware required for the BDI2000. For Windows NT users there is also a TFTP server included.

For the initial configuration or to update the firmware, a PC running at least Windows 3.1 is required.

The following files are on the diskette.

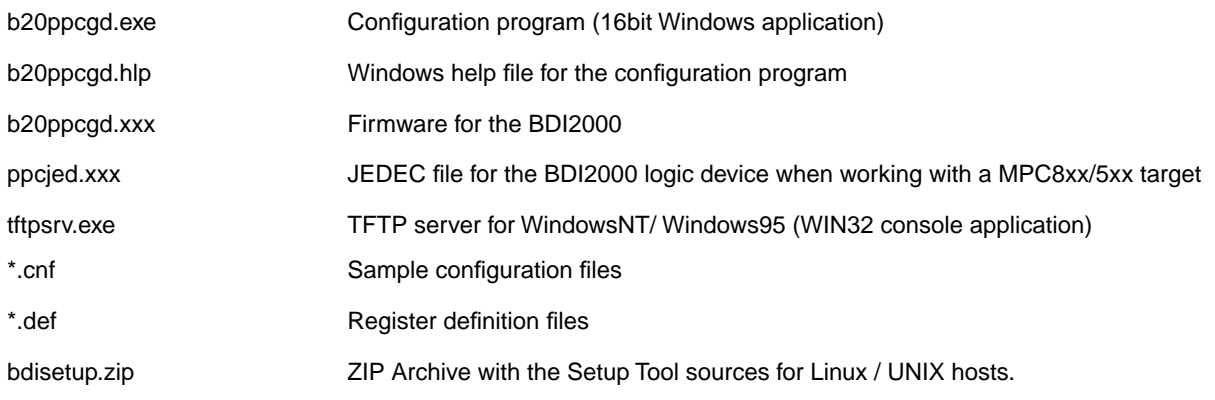

#### **Example of an installation process:**

- Create a new directory on your hard disk, for example E:\bdi\ppc
- Copy the entire contents of the enclosed diskette into this directory

#### **2.6 Initial configuration of the bdiGDB system**

Before you can use the bdiGDB system, an initial setup has to be done (see Appendix A). During this setup you define the following items and stores them in the flash memory of the BDI2000.

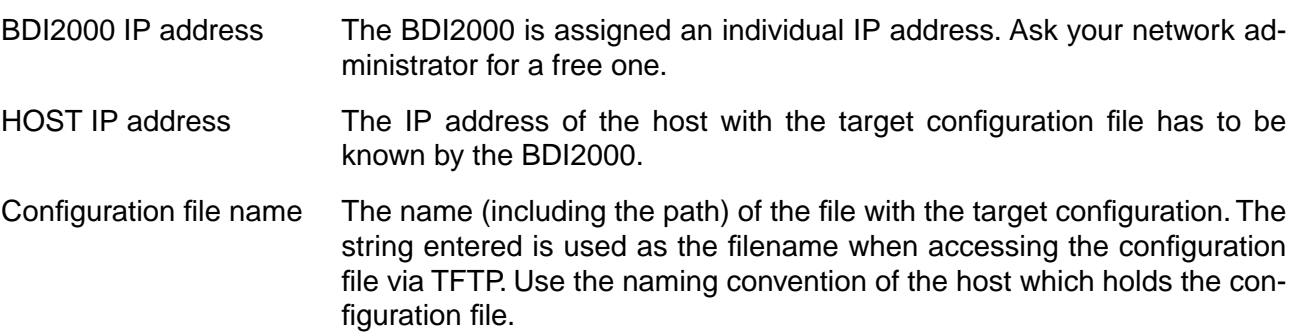

For more information about using the bdiGDB configuration program consult the online help. Remark: Don't forget to press <Transmit> after you entered the configuration values.

#### **Linux / UNIX:**

The initial configuration of the BDI2000 can also be done with a command line utility (bdisetup) from any Linux / UNIX host. In the ZIP Archive bdisetup.zip are all sources to build this utility. More information about this utility can be found in the bdisetup.c source file.

To build the setup utility use: gcc bdisetup.c bdidll.c -o bdisetup

#### **2.7 Testing the BDI2000 to host connection**

After the initial setup is done, you can test the communication between the host and the BDI2000. There is no need for a target configuration file and no TFTP server is needed on the host.

- If necessary, disconnect the BDI2000 system from the Windows PC used for the initial configuration.
- If not already done, connect the bdiGDB system to the network.
- Power-up the BDI2000.
- Start a Telnet client on the host and connect to the BDI2000 (the IP address you entered during initial configuration).
- If everything is okay, a sign on message like «BDI Debugger for Embedded PowerPC» and a list of the available commands should be displayed in the Telnet window.

#### **2.8 TFTP server for Windows NT**

The bdiGDB system uses TFTP to access the configuration file and to load the application program. Because there is no TFTP server bundled with Windows NT, Abatron provides a TFTP server application **tftpsrv.exe**. This WIN32 console application runs as normal user application (not as a system service).

Command line syntax: tftpsrv [p] [w]

Without any parameter, the server starts in read-only mode. This means, only read access request from the client are granted. This is the normal working mode. The bdiGDB system needs only read access to the configuration and program files.

The parameter [p] enables protocol output to the console window. Try it. The parameter [w] enables write accesses to the host file system.

tftpsrv p Starts the TFTP server and enables protocol output

tftpsrv p w Starts the TFTP server, enables protocol output and write accesses are allowed.

You may enter the TFTP server into the Startup group so the server is started every time you logon.

## **3 Using bdiGDB**

### **3.1 Principle of operation**

The firmware within the BDI handles the GDB request and accesses the target memory or registers via the BDM interface. There is no need for any debug software on the target system. After loading the code via TFTP debugging can begin at the very first assembler statement.

Whenever the BDI system is powered-up the following sequence starts:

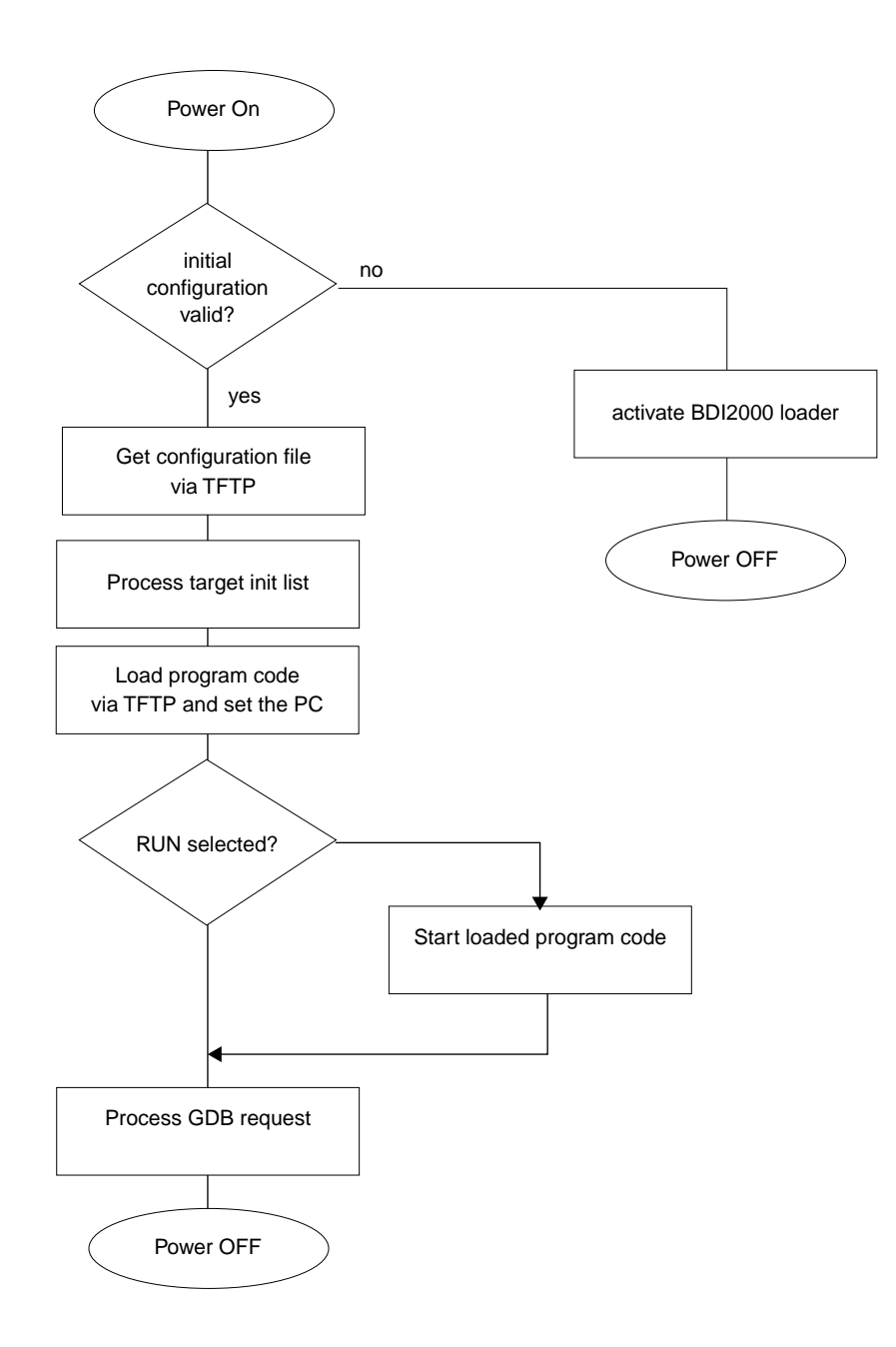

#### **Breakpoints**:

There are two breakpoint modes supported. One of them (SOFT) is implemented by replacing application code with a TRAP instruction. The other (HARD) uses the built in breakpoint logic. If HARD is used, only up to 4 breakpoints can be active at the same time. The following example selects SOFT as the breakpoint mode:

BREAKMODE SOFT ;<AGENT> SOFT or HARD, HARD uses PPC hardware breakpoints

All the time the application is suspended (i.e. caused by a breakpoint) the target processor remains freezed.

## **3.2 Configuration File**

The configuration file is automatically read by the BDI after every power on. The syntax of this file is as follows:

```
; comment
[part name] 
identifier parameter1 parameter2 ..... parameterN ; comment
identifier parameter1 parameter2 ..... parameterN
.....
[part name] 
identifier parameter1 parameter2 ..... parameterN
identifier parameter1 parameter2 ..... parameterN
.....
              etc.
```
Numeric parameters can be entered as decimal (e.g. 700) or as hexadecimal (0x80000).

## **3.2.1 Part [INIT]**

The part [INIT] defines a list of commands which should be executed every time the target comes out of reset. The commands are used to get the target ready for loading the program file. The SIM registers (chip select, clock, ...) are usually initialized with this command list.

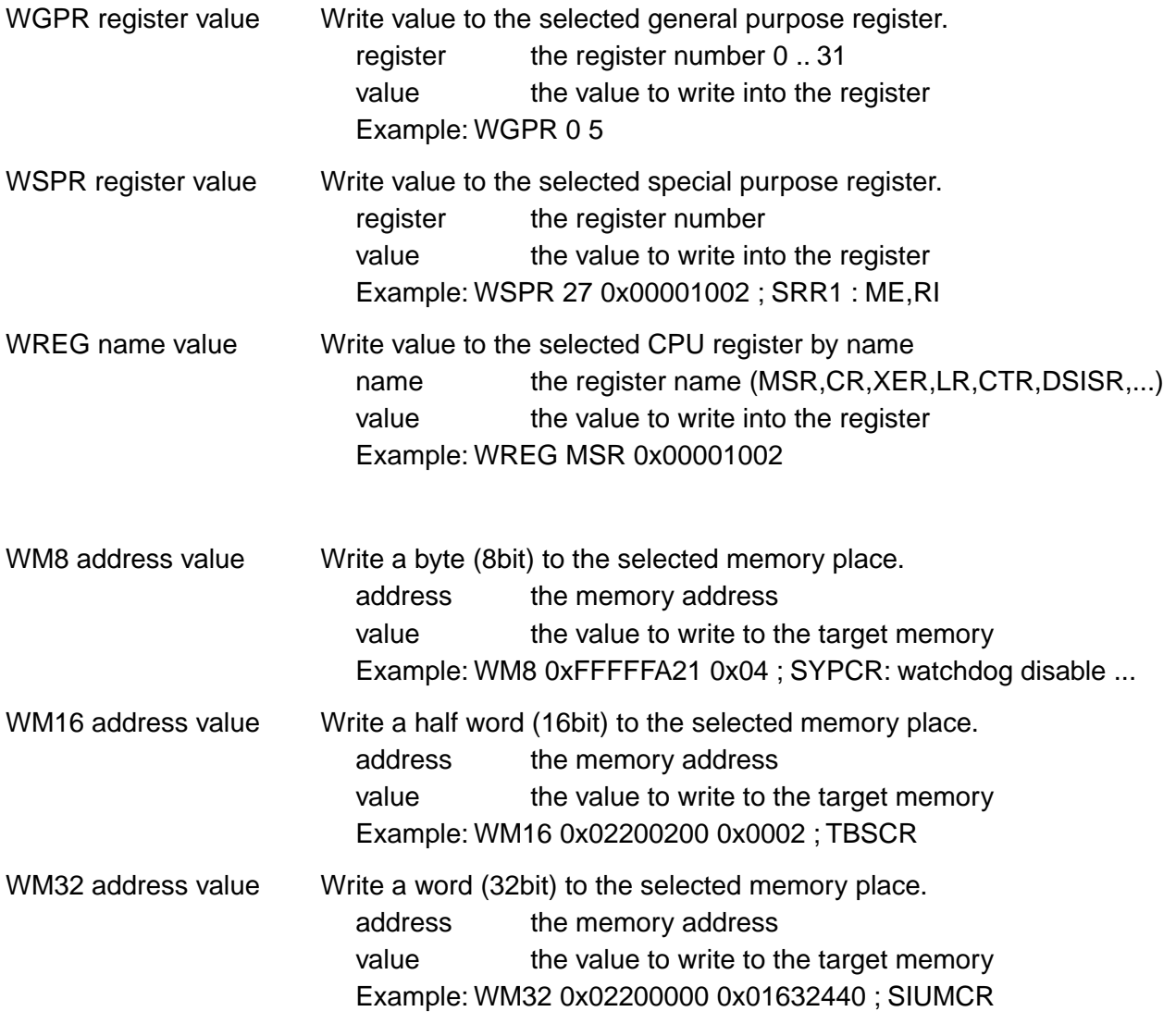

**bdi**GDB for GNU Debugger, BDI2000 (MPC8xx/MPC5xx) User Manual 18

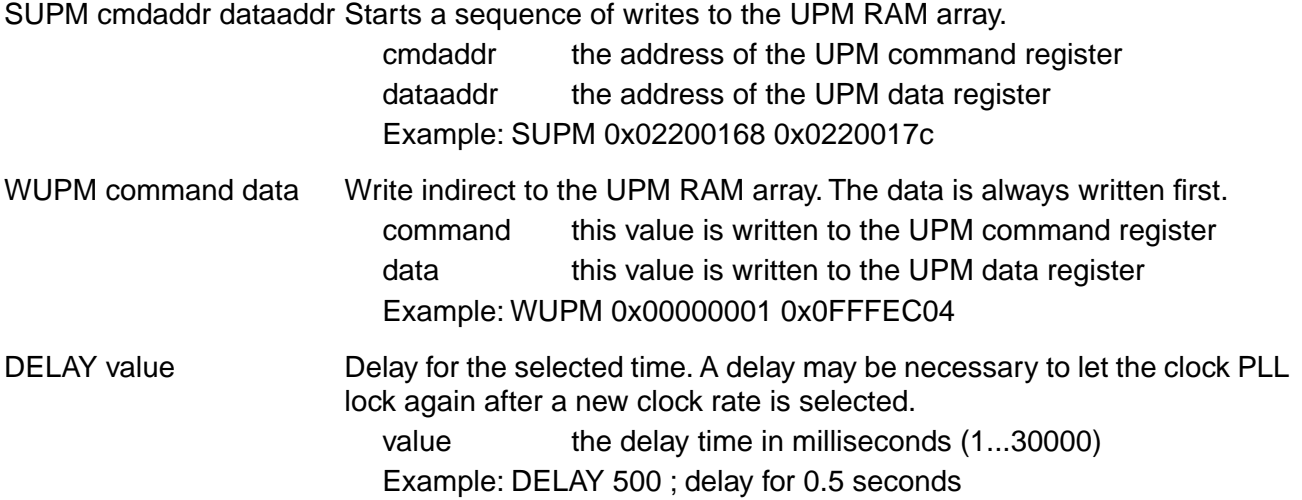

## **3.2.2 Part [TARGET]**

The part [TARGET] defines some target specific values.

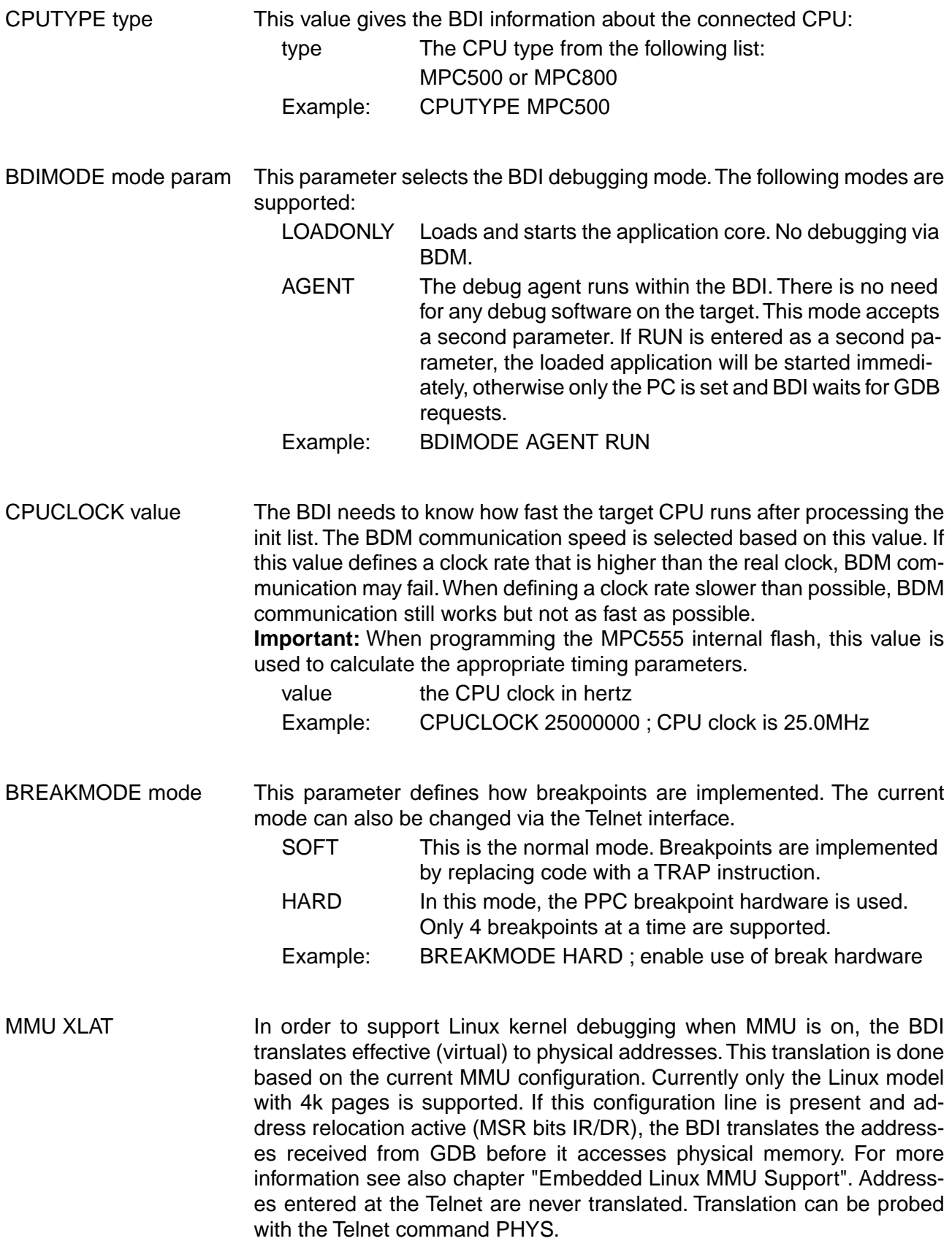

Example: MMU XLAT ;enable effective to physical address translation

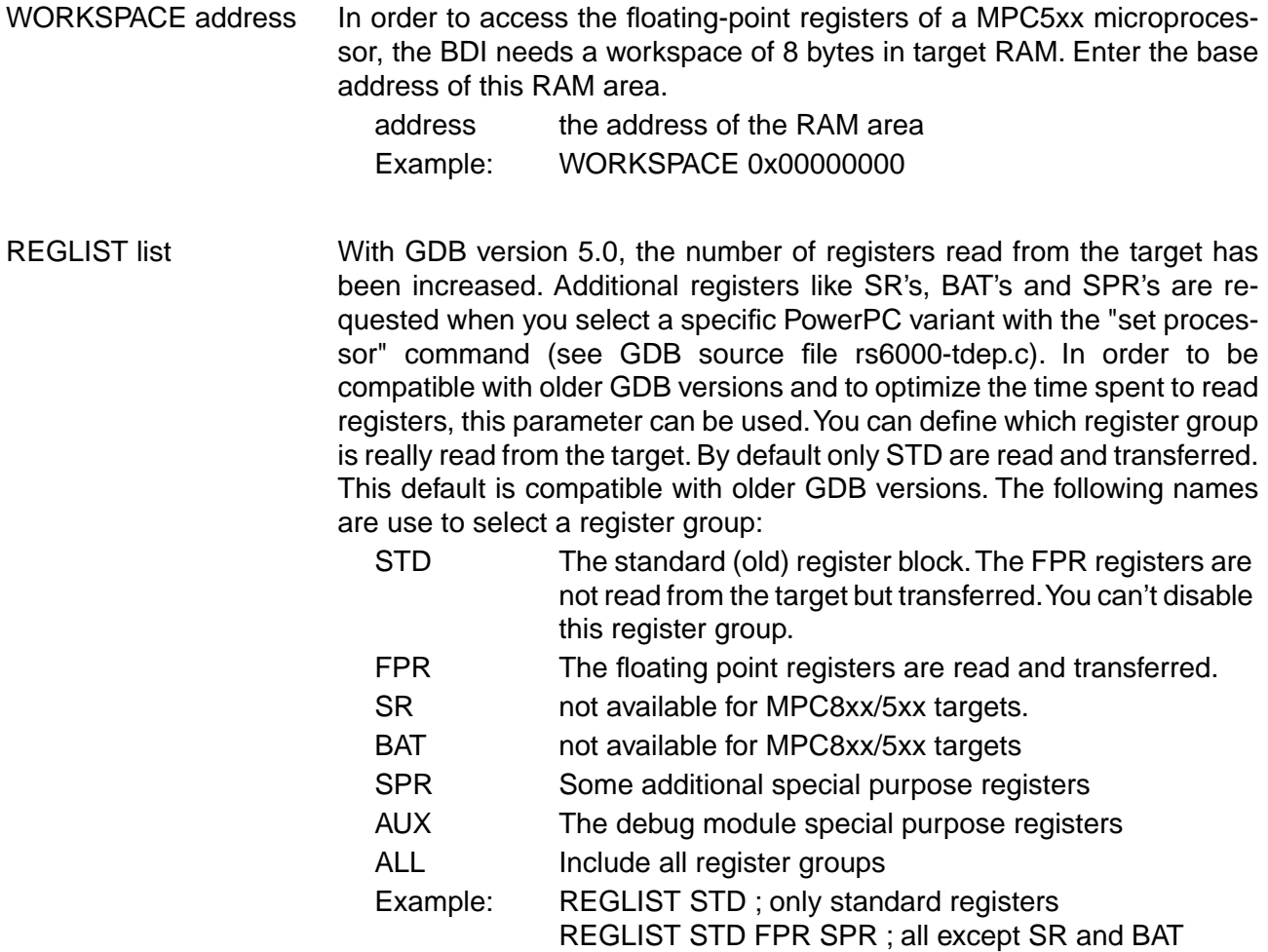

## **3.2.3 Part [HOST]**

The part [HOST] defines some host specific values.

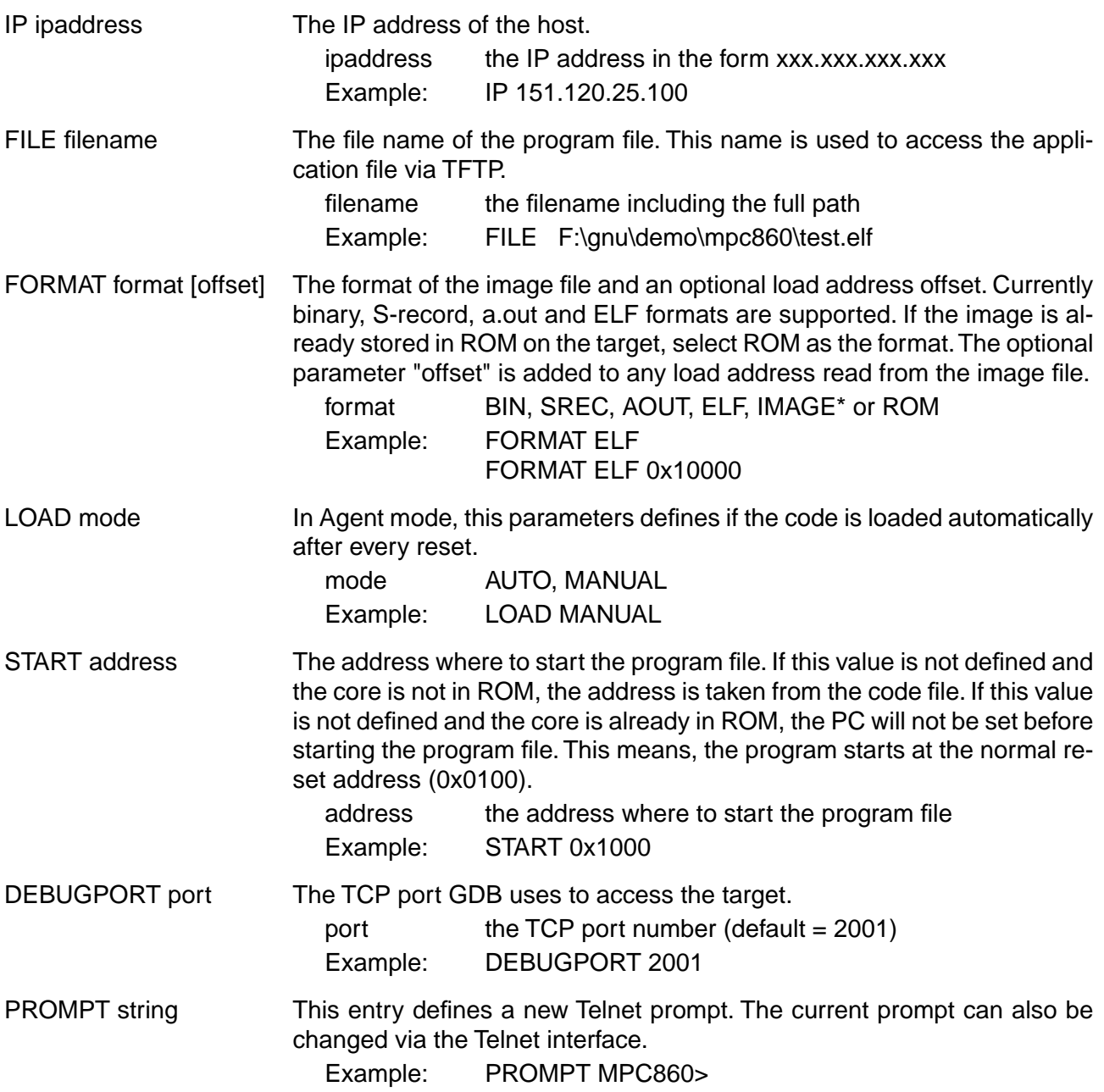

For a complete example see chapter «Introduction» or the file ads860.cnf on the distribution disk.

\* Special IMAGE load format:

The IMAGE format is a special version of the ELF format used to load a Linux boot image into target memory. When this format is selected, the BDI loads not only the loadable segment as defined in the Program Header, it also loads the rest of the file up to the Section Header Table. The relationship between load address and file offset will be maintained throughout this process. This way, the compressed Linux image and a optional RAM disk image will also be loaded.

## **3.2.4 Part [FLASH]**

The Telnet interface supports programming and erasing of flash memories. The bdiGDB system has to know which type of flash is used, how the chip(s) are connected to the CPU and which sectors to erase in case the ERASE command is entered without any parameter.

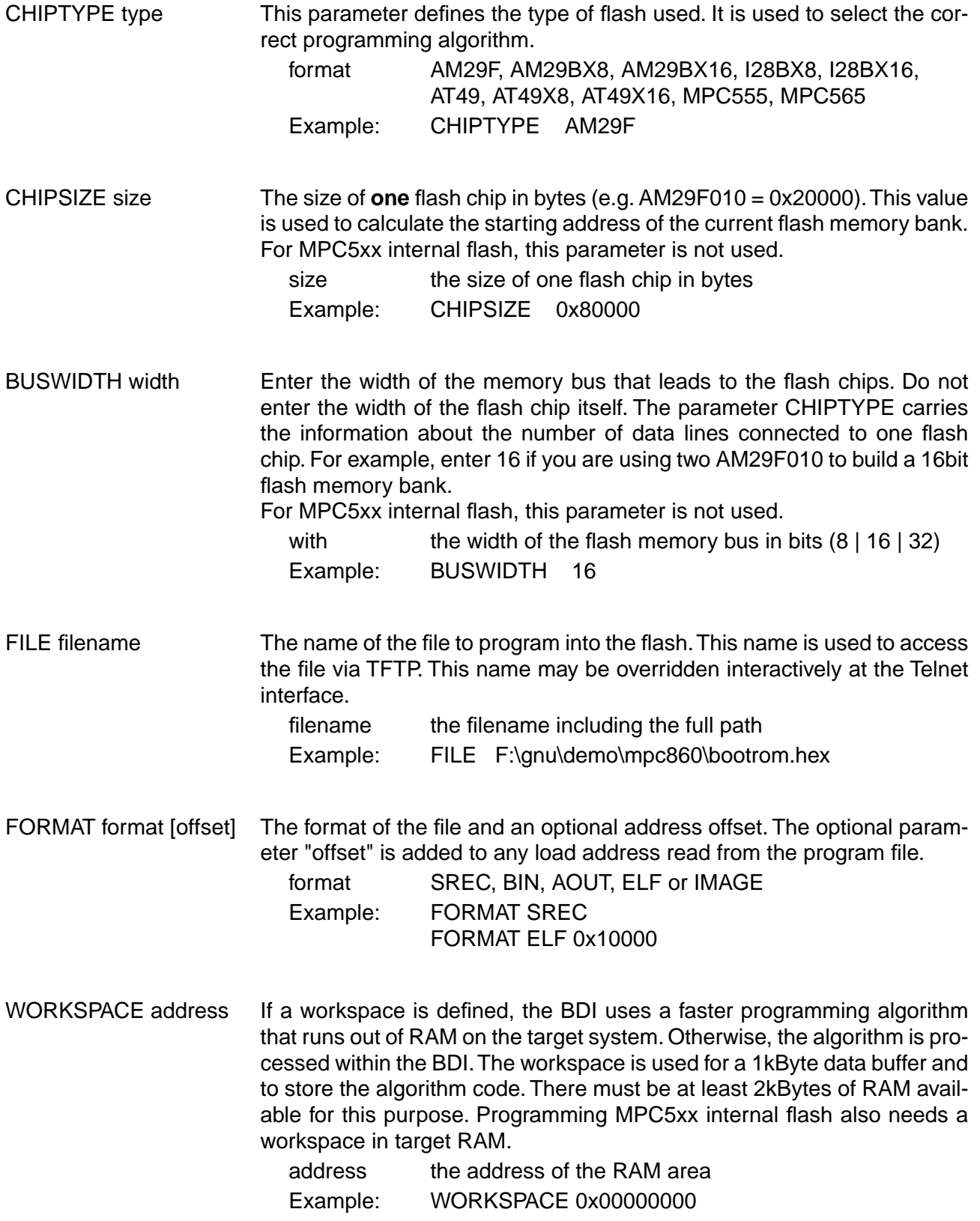

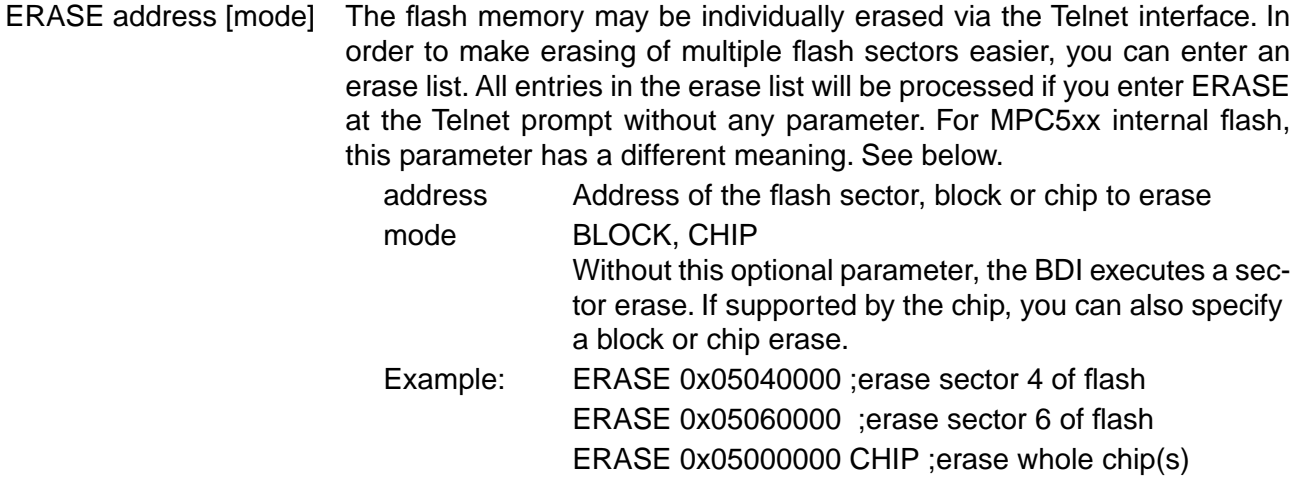

For the MPC555 internal flash, the BDI assumes the following structure of the address:

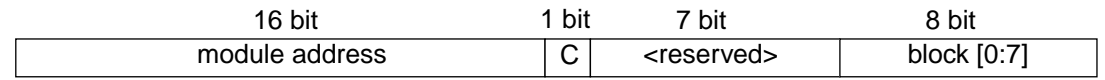

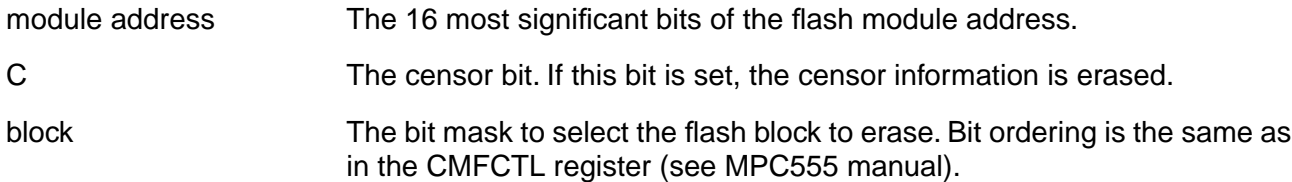

For the MPC565 internal flash, the BDI assumes the following structure of the address:

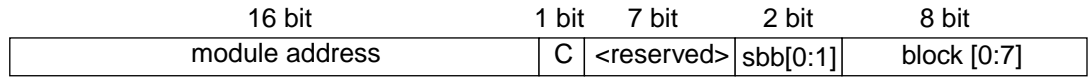

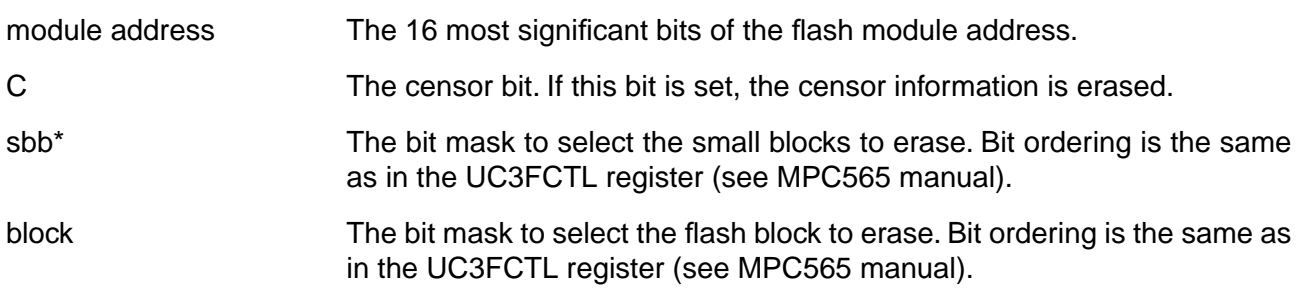

\* The BDI does not write implicit any value to the UC3FMCRE registers. If small blocks are used, the appropriate value has to be written to the UC3FMCRE registers via the BDI initialization list or via the connected debugger.

# for GNU Debugger, BDI2000 (MPC8xx/MPC5xx) User Manual 24

#### **Supported Flash Memories:**

There are currently 3 standard flash algorithm supported. The AMD, Intel and Atmel AT49 algorithm. Almost all currently available flash memories can be programmed with one of this algorithm. The flash type selects the appropriate algorithm and gives additional information about the used flash.

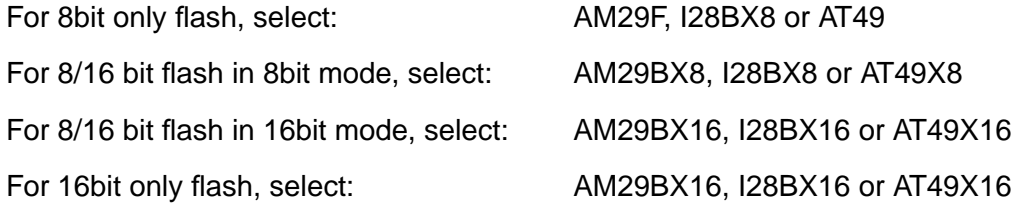

The AMD and AT49 algorithm are almost the same. The only difference is, that the AT49 algorithm does not check for the AMD status bit 5 (Exceeded Timing Limits).

Only the AMD and AT49 algorithm support chip erase. Block erase is only supported with the AT49 algorithm. If the algorithm does not support the selected mode, sector erase is performed. If the chip does not support the selected mode, erasing will fail. The erase command sequence is different only in the 6th write cycle. Depending on the selected mode, the following data is written in this cycle (see also flash data sheets): 0x10 for chip erase, 0x30 for sector erase, 0x50 for block erase.

The following table shows some examples:

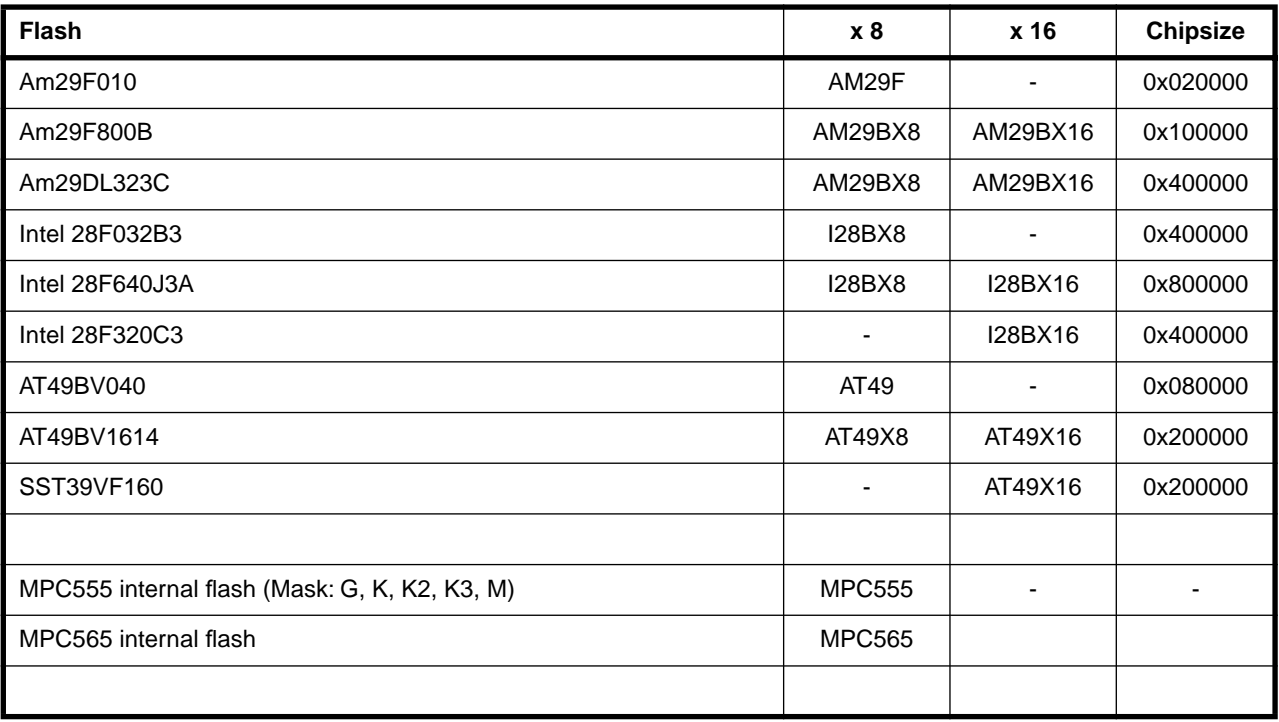

#### **Examples:**

#### **ADS860 flash memory:**

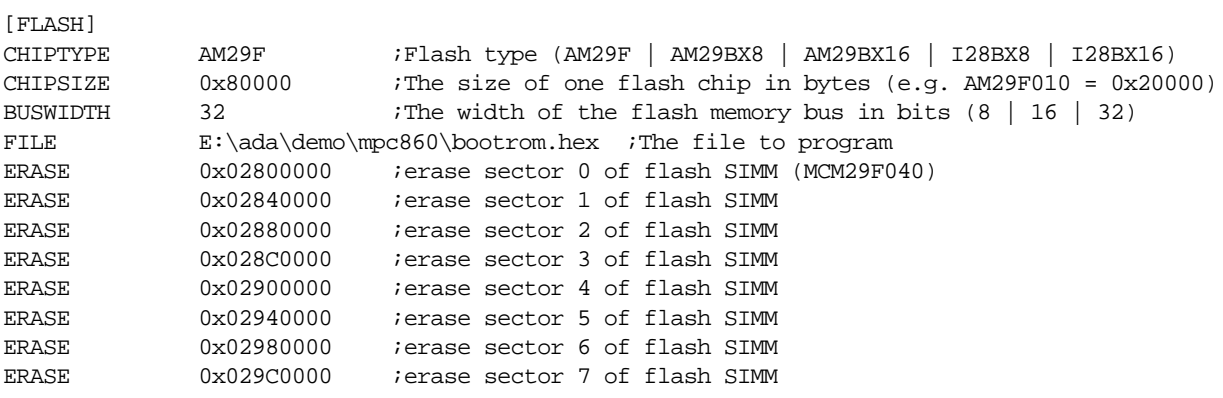

#### **MPC555 internal flash:**

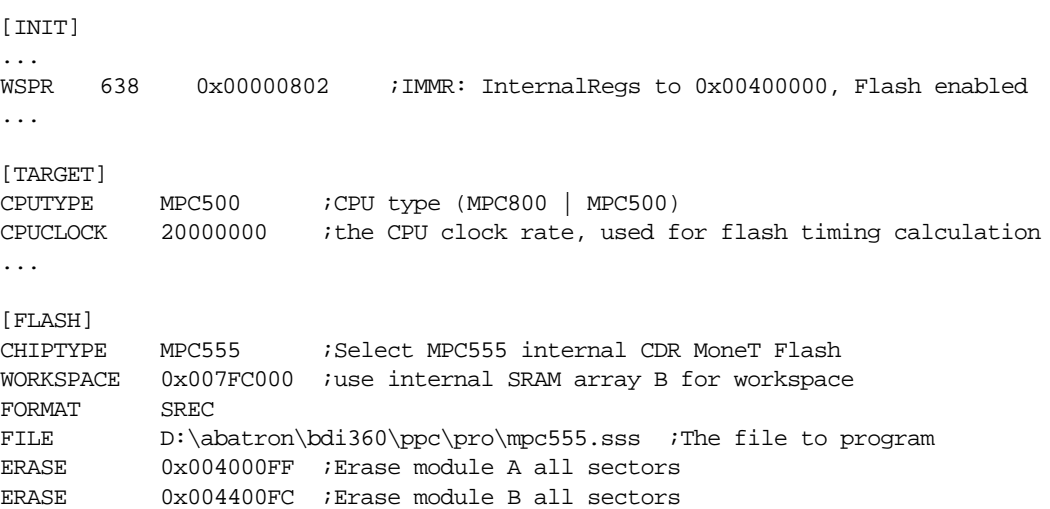

#### **MPC565 internal flash:**

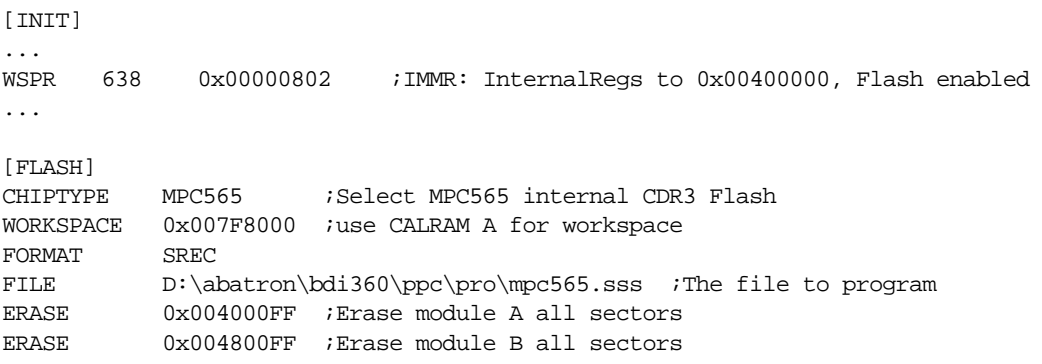

## **3.2.5 Part [REGS]**

In order to make it easier to access target registers via the Telnet interface, the BDI can read in a register definition file. In this file, the user defines a name for the register and how the BDI should access it (e.g. as memory mapped, memory mapped with offset, ...). The name of the register definition file and information for different registers type has to be defined in the configuration file. The register name, type, address/offset/number and size are defined in a separate register definition file. This way, you can create one register definition file for the MPC860 that can be used for all possible positions of the internal memory map. You only have to change one entry in the configuration file.

An entry in the register definition file has the following syntax:

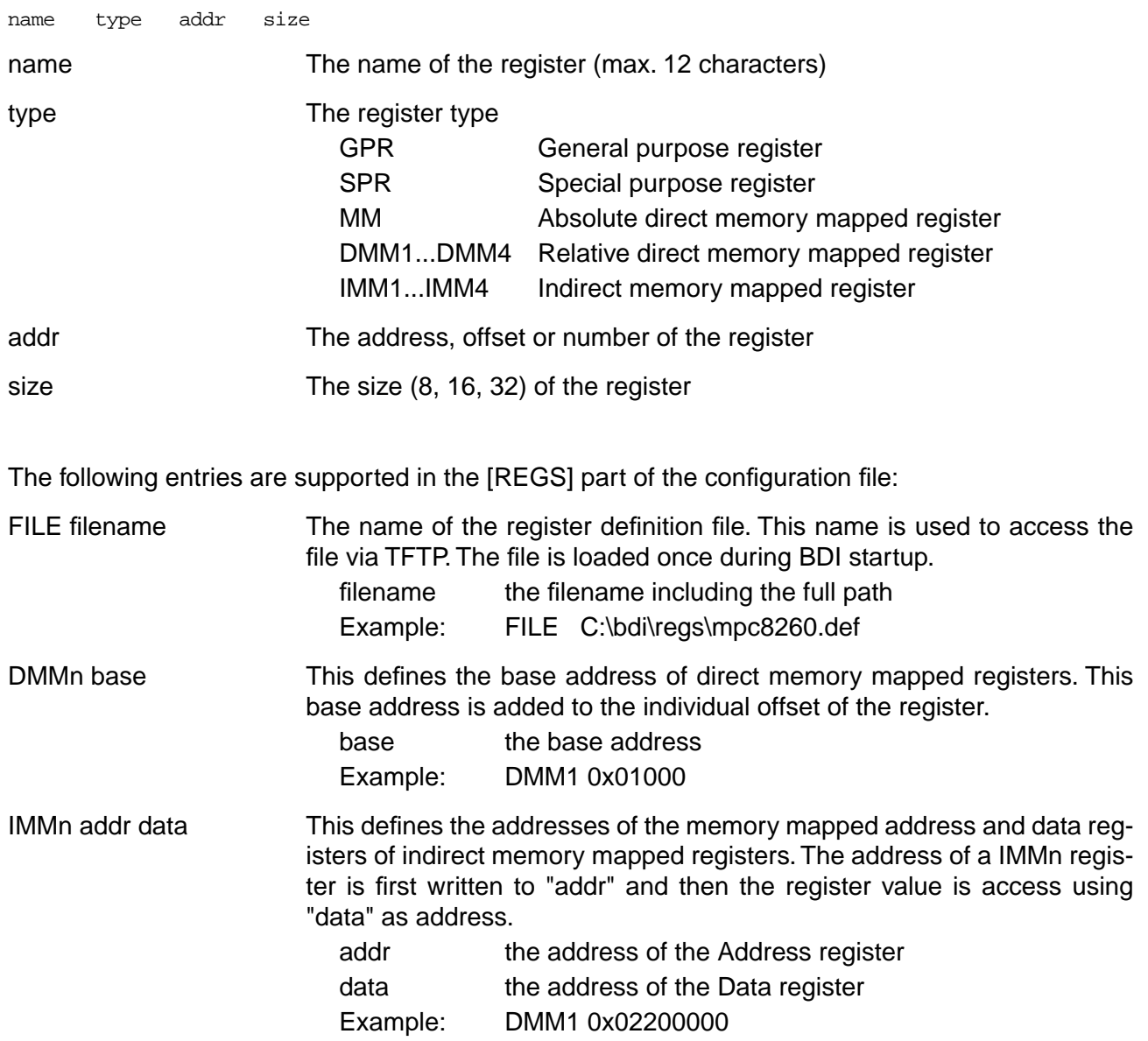

## **Example for a register definition (MPC860):**

#### Entry in the configuration file:

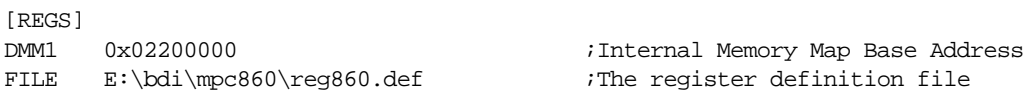

#### The register definition file:

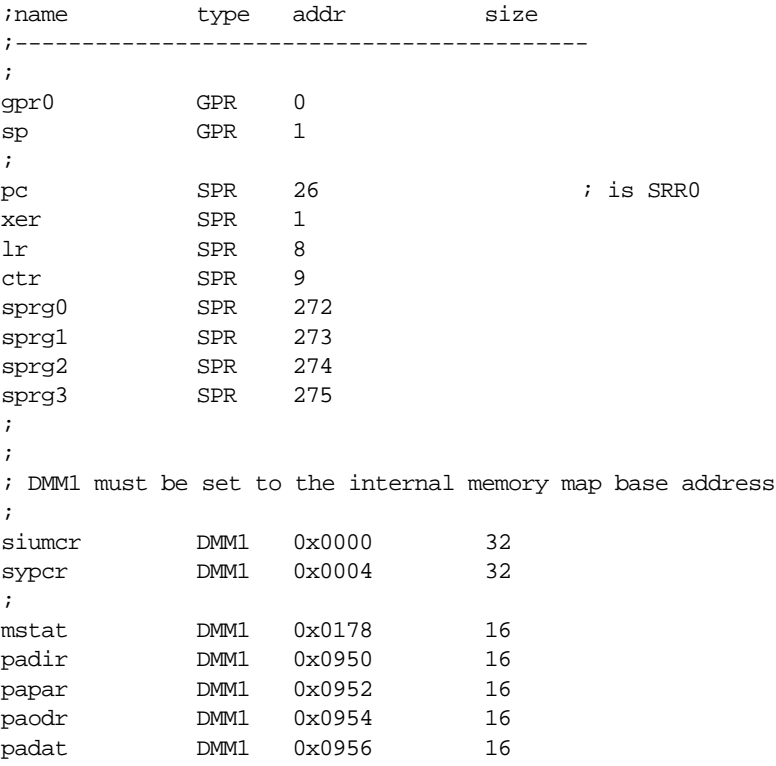

Now the defined registers can be accessed by name via the Telnet interface:

BDI> rd siumcr BDI>rm padir 0xFF00

# for GNU Debugger, BDI2000 (MPC8xx/MPC5xx) User Manual 28

#### **3.3 Debugging with GDB**

Because the target agent runs within BDI, no debug support has to be linked to your application. There is also no need for any BDI specific changes in the application sources. Your application must be fully linked because no dynamic loading is supported.

#### **3.3.1 Target setup**

Target initialization may be done at two places. First with the BDI configuration file, second within the application. The setup in the configuration file must at least enable access to the target memory where the application will be loaded. Disable the watchdog and setting the CPU clock rate should also be done with the BDI configuration file. Application specific initializations like setting the timer rate are best located in the application startup sequence.

#### **3.3.2 Connecting to the target**

As soon as the target comes out of reset, BDI initializes it and loads your application code. If RUN is selected, the application is immediately started, otherwise only the target PC is set. BDI now waits for GDB request from the debugger running on the host.

After starting the debugger, it must be connected to the remote target. This can be done with the following command at the GDB prompt:

(gdb)target remote bdi2000:2001

bdi2000 This stands for an IP address. The HOST file must have an appropriate entry. You may also use an IP address in the form xxx.xxx.xxx.xxx

2001 This is the TCP port used to communicate with the BDI

If not already suspended, this stops the execution of application code and the target CPU changes to background debug mode.

Remember, every time the application is suspended, the target CPU is freezed. During this time no hardware interrupts will be processed.

**Note**: For convenience, the GDB detach command triggers a target reset sequence in the BDI.  $(gdb) \ldots$ (gdb)detach ... Wait until BDI has resetet the target and reloaded the image (gdb)target remote bdi2000:2001

#### **3.3.3 Breakpoint Handling**

GDB inserts breakpoints by replacing code via simple memory read / write commands. There is no command like "Set Breakpoint" defined in the GDB remote protocol. When breakpoint mode HARD is selected, the BDI checks the memory write commands for such hidden "Set Breakpoint" actions. If such a write is detected, the write is not performed and the BDI sets an appropriate hardware breakpoint. The BDI assumes that this is a "Set Breakpoint" action when memory write length is 4 bytes and the pattern to write is 0x7D821008 (tw 12,r2,r2).

## **3.3.4 Embedded Linux MMU Support**

The bdiGDB system supports Linux kernel debugging when MMU is on. Because GDB works with effective (virtual) addresses, the BDI has to translate it before it can access physical memory. This translation is done by reading back the current MMU setup (see also MPC8xx MMU description). Currently only the Linux model with 4k pages is supported.

Because there is a sequence in the Linux startup code where address relocation is active (IR/DR set) but MMU not setup (TLB's are loaded manually, see head\_8xx.s), the BDI supports also default translation. Default translation maps addresses in the range 0xC0000000 - 0xC07FFFFF to 0x00000000 - 0x007FFFFF. To help the BDI switching to default translation, it is necessary that the register M TWB is set to zero before address relocation is enabled. This can easily be done with an entry in the configuration file.

WSPR 796 0x00000000 ;M\_TWB: invalidate TWB

To debug the Linux kernel when MMU is enabled you may use the following load and startup sequence:

- Load the compressed linux image
- Set a hardware breakpoint with the Telnet at a point where MMU is enabled. This can be easily achieved with the following hardware range breakpoint BDI> BI 0xC0000000 0xC00FFFFF
- Start the code with GO at the Telnet
- The Linux kernel is decompressed and started
- The system should stop as soon as address translation is enabled (normally at start\_here)
- Disable the hardware breakpoint with the Telnet command CI.
- Start GDB with vmlinux as parameter
- Attach to the target
- Now you should be able to debug the Linux kernel

There are of course other ways to begin kernel debugging. You may set a hardware breakpoint directly at a point of interest (e.g. start kernel)

#### **Note**:

Do not set a breakpoint in code where the MMU is disabled (e.g. at an exception entry). Because IR/ DR is not set there, the BDI will not translate any addresses and is not able to access virtual memory. The MMU support that is implemented should help to bring up a Linux kernel but it makes no sense to use it when debugging Linux applications. Also when KGDB runs, use it because it is saver. Only when you cannot use KGDB because the kernel crashes. BDM debugging is a way to find out where the problem is.

## **3.3.5 PPC Interrupt Handling**

Almost all PPC interrupts causes an entry into debug mode. By default, the Debug Enable Register (DER) is set as follows:

#### **Debug Enable Register**

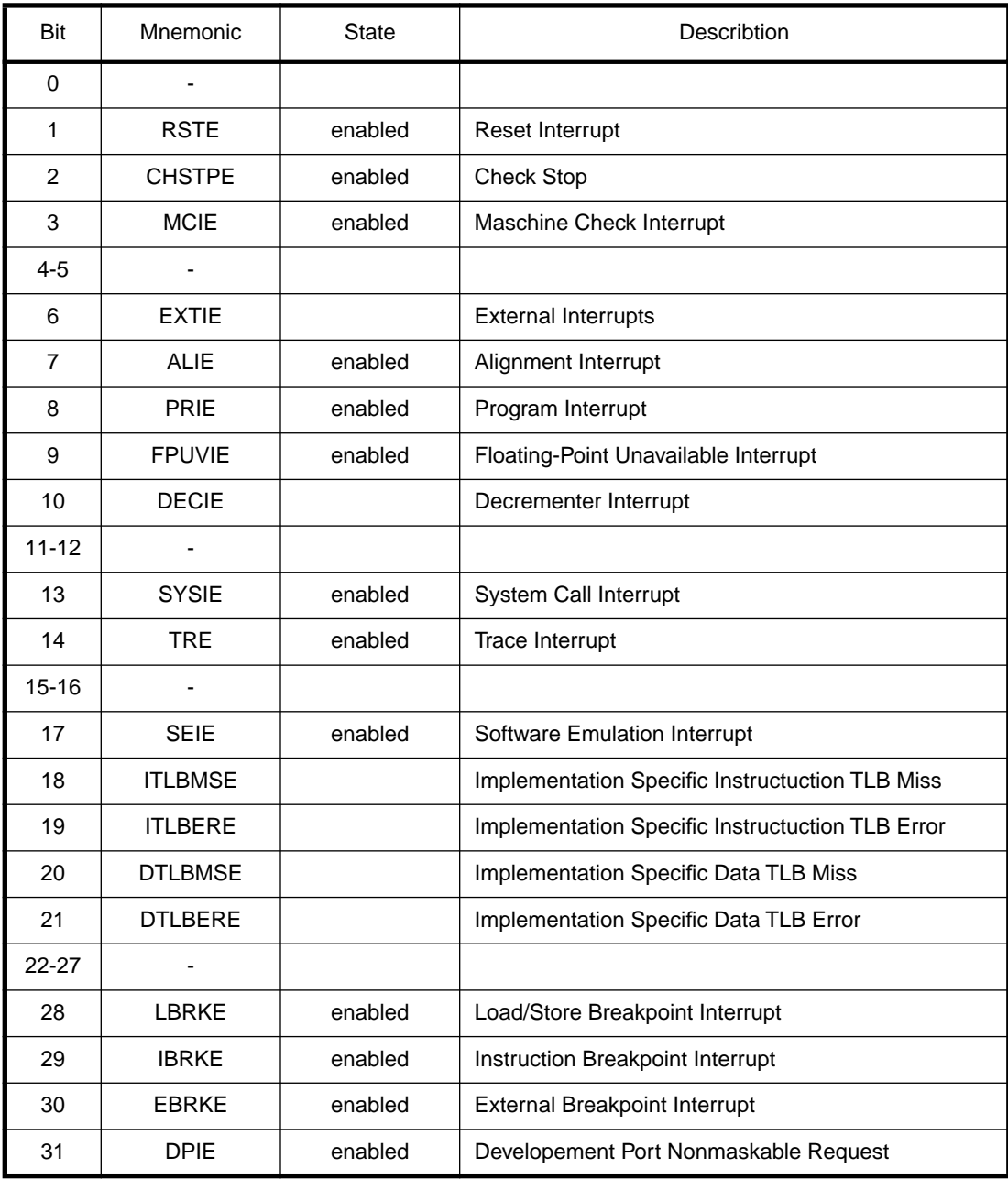

If this is not appropriate for the application the default initialisation may be change with an entry in the configuration file.

WSPR 149 0xFFE7400F ;DER: set debug enable register

## **3.4 Telnet Interface**

A Telnet server is integrated within the BDI. The Telnet channel is used by the BDI to output error messages and other information. Also some basic debug commands can be executed.

Telnet Debug features:

- Display and modify memory locations
- Display and modify general and special purpose registers
- Single step a code sequence
- Set hardware breakpoints (for code and data accesses)
- Load a code file from any host
- Start / Stop program execution
- Programming and Erasing Flash memory

During debugging with GDB, the Telnet is mainly used to reboot the target (generate a hardware reset and reload the application code). It may be also useful during the first installation of the bdiGDB system or in case of special debug needs (e.g. setting breakpoints on variable access).

Because the Telnet server within the BDI generates no echo, enable local echo at your Telnet client.

#### **Note:**

The Telnet command RESET does only reset the target system. The configuration file is not loaded again. If the configuration file has changed, use the Telnet command BOOT to reload it.

#### Following a list of the available Telnet commands:

```
"PHYS <address> converts an effective to a physical address",
"MD [<address>] [<count>] display target memory as word (32bit)",
"MDH [<address>] [<count>] display target memory as half word (16bit)",
"MDB [<address>] [<count>] display target memory as byte (8bit)",
"MM <addr> <value> [<i>cnt</i>] modify word(s) (32bit) in target memory","MMH <addr> <value> [<cnt>] modify half word(s) (16bit) in target memory",
"MMB <addr> <value> [<cnt>] modify byte(s) (8bit) in target memory",
"MT <address> <count> single word (32bit) memory test",
"MTH <address> <count> single half word (16bit) memory test",
"MTB <address> <count> single byte (8bit) memory test",
"MC [<address>] [<count>] calculates a checksum over a memory range",
"MV verifies the last calculated checksum",
"RD [<name>] display general purpose or user defined register",
"RDS <number> display special purpose register",
"RM {<nbr>≠<name>} <value> modify general purpose or user defined register",
"RMS <number> <value> modify special purpose register",
"UPMS <MCR-addr> <MDR-addr> set address of register MCR and MDR",
"UPMA display UPMA setup",
"UPMB display UPMB setup",
"BOOT reset the BDI and reload the configuration",
"RESET<br>"BREAK [SOFT | HARD] reset the target system",<br>display or set current br
                         display or set current breakpoint mode",
"GO [<pc>] set PC and start target system",
"TI [<pc>] trace on instuction (single step)",
"TC [<pc>] trace on change of flow",
"HALT force target to enter debug mode",
"BI <from> [<to>] [<count>] set instruction hardware breakpoint",
"CI [<id>] clear instruction hardware breakpoint(s)",
"BD [R|W] <addr> [<count>] [<data>] set data breakpoint (32bit access)",
"BDH [R|W] <addr> [<count>] [<data>] set data breakpoint (16bit access)",
"BDB [R|W] <addr> [<count>] [<data>] set data breakpoint ( 8bit access)",
"BDR <from> <to> [<count>] set data breakpoint on a range",
"CD [<id>] clear data breakpoint(s)",
"INFO display information about the current state",
"LOAD [<offset>] [<file> [<format>]] load program file to target memory",
"VERIFY [<offset>] [<file> [<format>]] verify a program file to target memory",
"PROG [<offset>] [<file> [<format>]] program flash memory",
                                 " <format> : SREC or BIN or AOUT or ELF",
"ERASE [<address> [<mode>]] erase a flash memory sector, chip or block",
" <mode> : CHIP, BLOCK or SECTOR (default is sector)",
"FLASH <type> <size> <bus> change flash configuration",
"HOST <ip> change IP address of program file host",
"PROMPT <string> defines a new prompt string",
"CONFIG display BDI configuration",
"HELP display command list",
"OUIT TOUIT terminate the Telnet session"
```
## **4 Specifications**

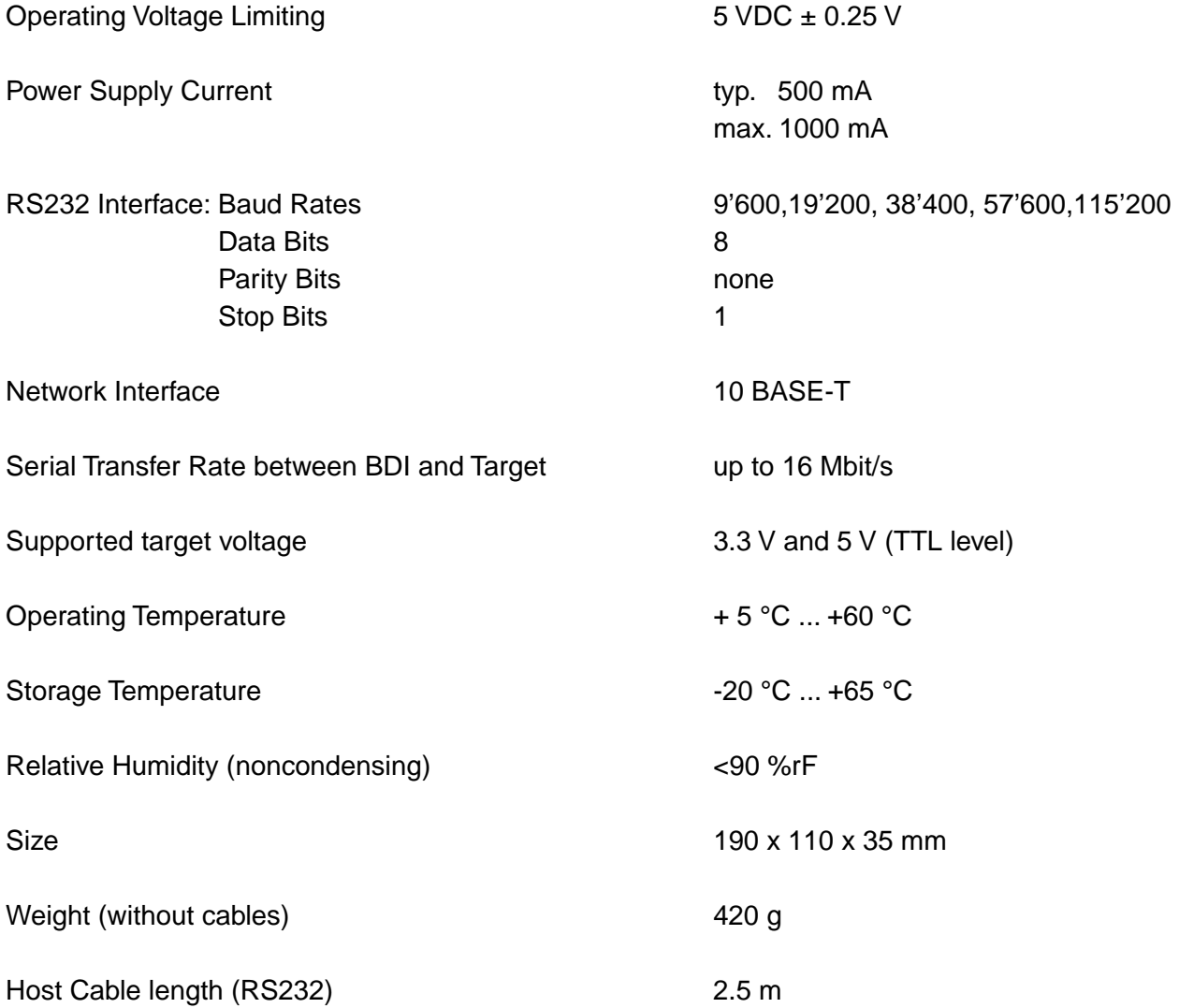

Specifications subject to change without notice

## **5 Environmental notice**

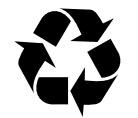

Disposal of the equipment must be carried out at a designated disposal site.

## **6 Declaration of Conformity (CE)**

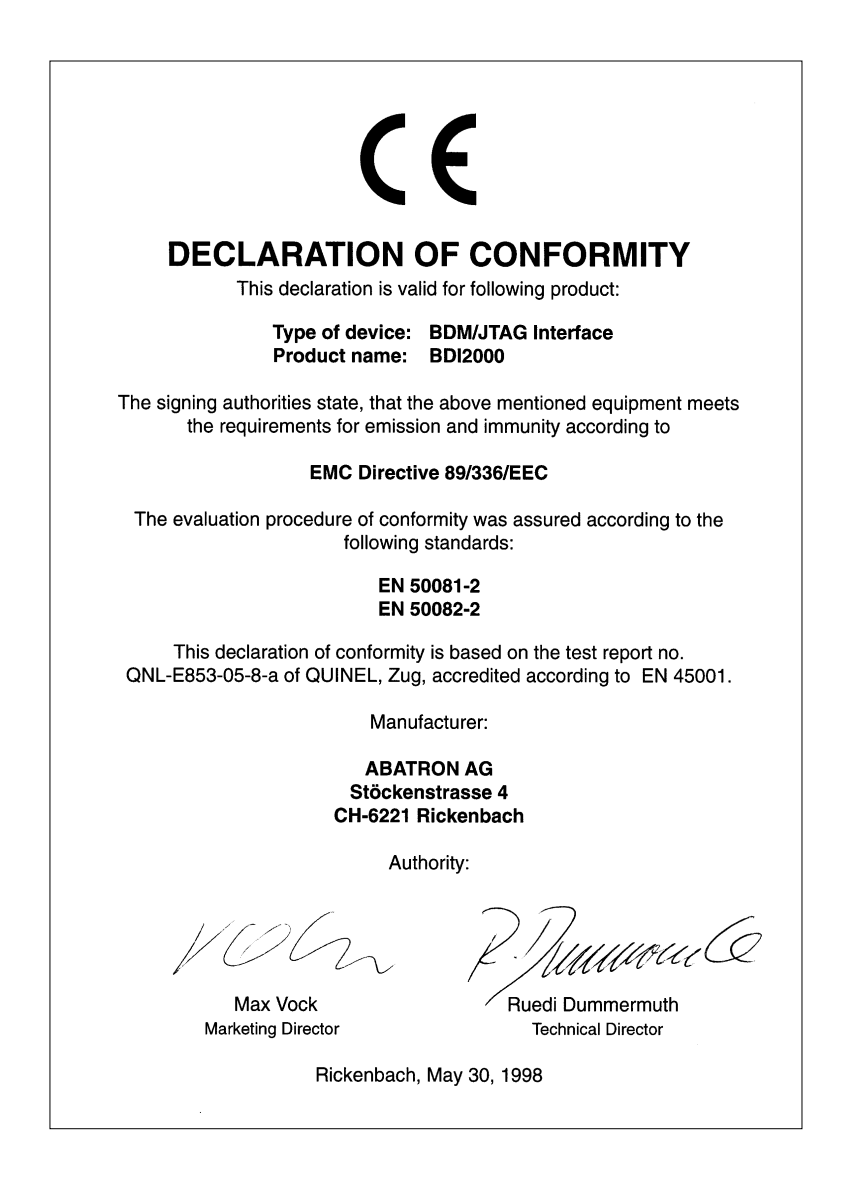

## **7 Warranty**

ABATRON Switzerland warrants the physical diskette, cable, BDI2000 and physical documentation to be free of defects in materials and workmanship for a period of 24 months following the date of purchase when used under normal conditions.

In the event of notification within the warranty period of defects in material or workmanship, ABATRON will replace defective diskette, cable, BDI2000 or documentation. The remedy for breach of this warranty shall be limited to replacement and shall not encompass any other damages, including but not limited loss of profit, special, incidental, consequential, or other similar claims. ABATRON Switzerland specifically disclaims all other warranties- expressed or implied, including but not limited to implied warranties of merchantability and fitness for particular purposes - with respect to defects in the diskette, cable, BDI2000 and documentation, and the program license granted herein, including without limitation the operation of the program with respect to any particular application, use, or purposes. In no event shall ABATRON be liable for any loss of profit or any other commercial damage, including but not limited to special, incidental, consequential, or other damages.

Failure in handling which leads to defects are not covered under this warranty. The warranty is void under any self-made repair operation except exchanging the fuse.

## **Appendices**

## **A BDI2000 Setup/Update**

First make sure that the BDI is properly connected (see Chapter 2.1 to 2.4).

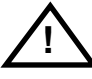

**To avoid data line conflicts, the BDI2000 must be disconnected from the target system while programming the logic for an other target CPU** (see Chapter 2.1.1).

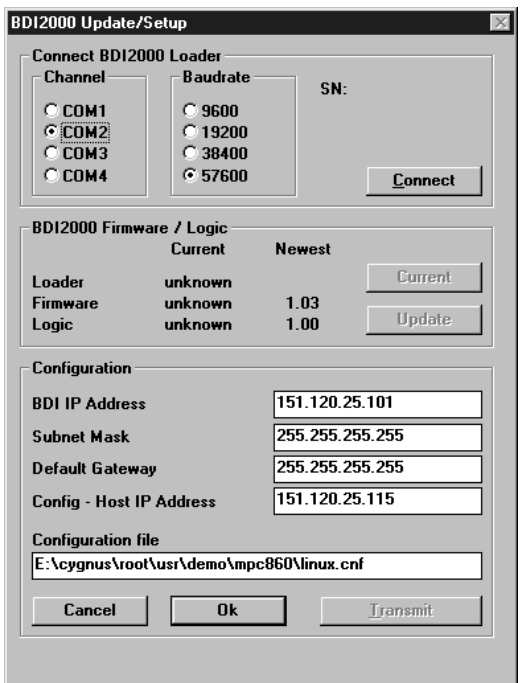

dialog box «BDI2000 Update/Setup»

Before you can use the BDI2000 together with the GNU debugger, you must store the initial configuration parameters in the BDI2000 flash memory. The following options allow you to do this:

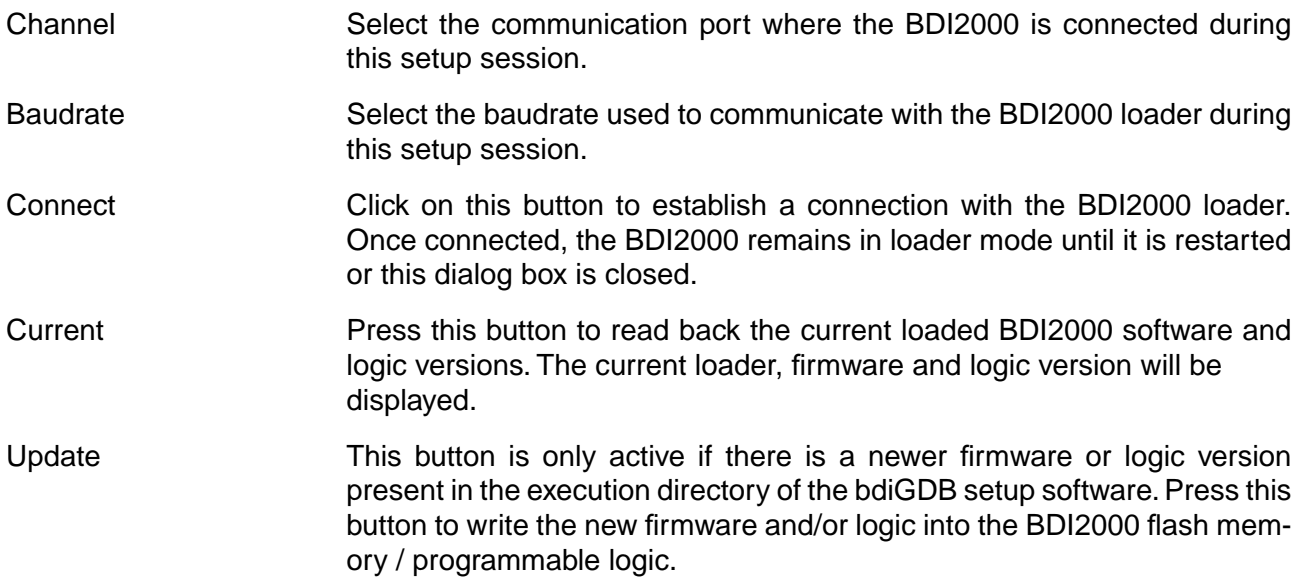

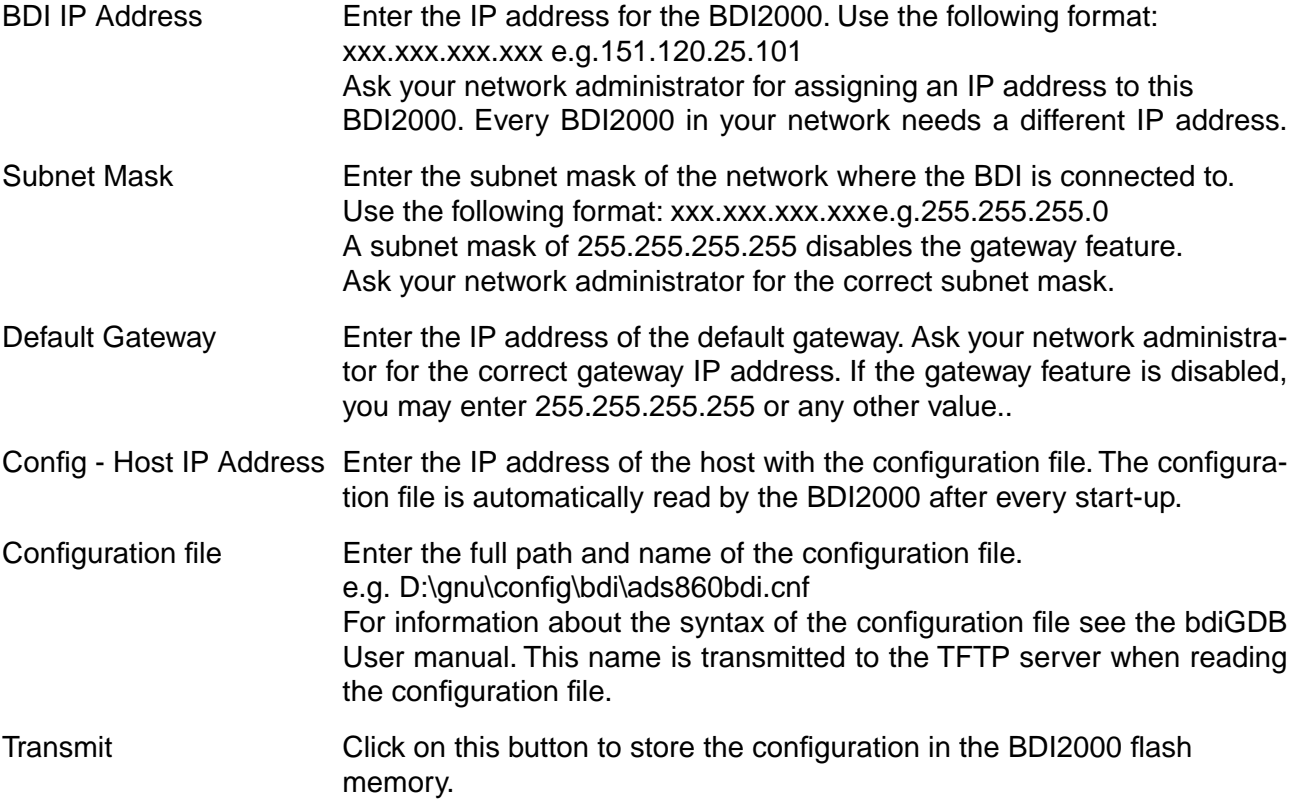

In rare instances you may not be able to load the firmware in spite of a correctly connected BDI (error of the previous firmware in the flash memory). **Before carrying out the following procedure, check the possibilities in Appendix «Troubleshooting»**. In case you do not have any success with the tips there, do the following:

• Switch OFF the power supply for the BDI and open the unit as described in Appendix «Maintenance»

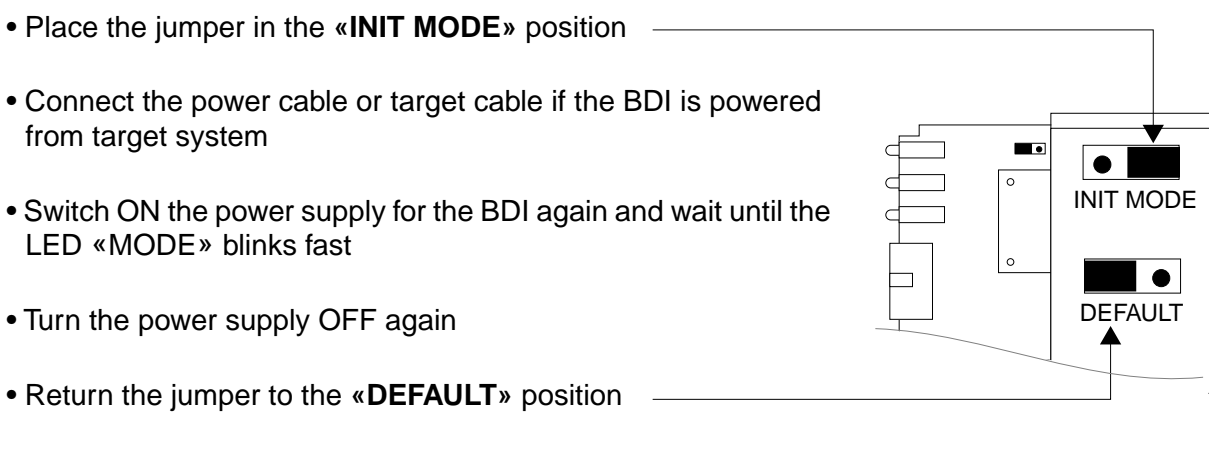

• Reassemble the unit as described in Appendix «Maintenance»

## **B Troubleshooting**

#### **Problem**

The firmware can not be loaded.

#### **Possible reasons**

- The BDI is not correctly connected with the target system (see chapter 2).
- The power supply of the target system is switched off or not in operating range (4.75 VDC ... 5.25 VDC) --> MODE LED is OFF or RED
- The built in fuse is damaged --> MODE LED is OFF
- The BDI is not correctly connected with the Host (see chapter 2).
- A wrong communication port (Com 1...Com 4) is selected.

#### **Problem**

No working with the target system (loading firmware is ok).

#### **Possible reasons**

- Wrong pin assignment (BDM/JTAG connector) of the target system (see chapter 2).
- Target system initialization is not correctly --> enter an appropriate target initialization list.
- An incorrect IP address was entered (BDI2000 configuration)
- BDM/JTAG signals from the target system are not correctly (short-circuit, break, ...).
- The target system is damaged.

#### **Problem**

Network processes do not function (loading the firmware was successful)

#### **Possible reasons**

- The BDI2000 is not connected or not correctly connected to the network (LAN cable or media converter)
- An incorrect IP address was entered (BDI2000 configuration)

## **C Maintenance**

The BDI needs no special maintenance. Clean the housing with a mild detergent only. Solvents such as gasoline may damage it.

If the BDI is connected correctly and it is still not responding, then the built in fuse might be damaged (in cases where the device was used with wrong supply voltage or wrong polarity). To exchange the fuse or to perform special initialization, please proceed according to the following steps:

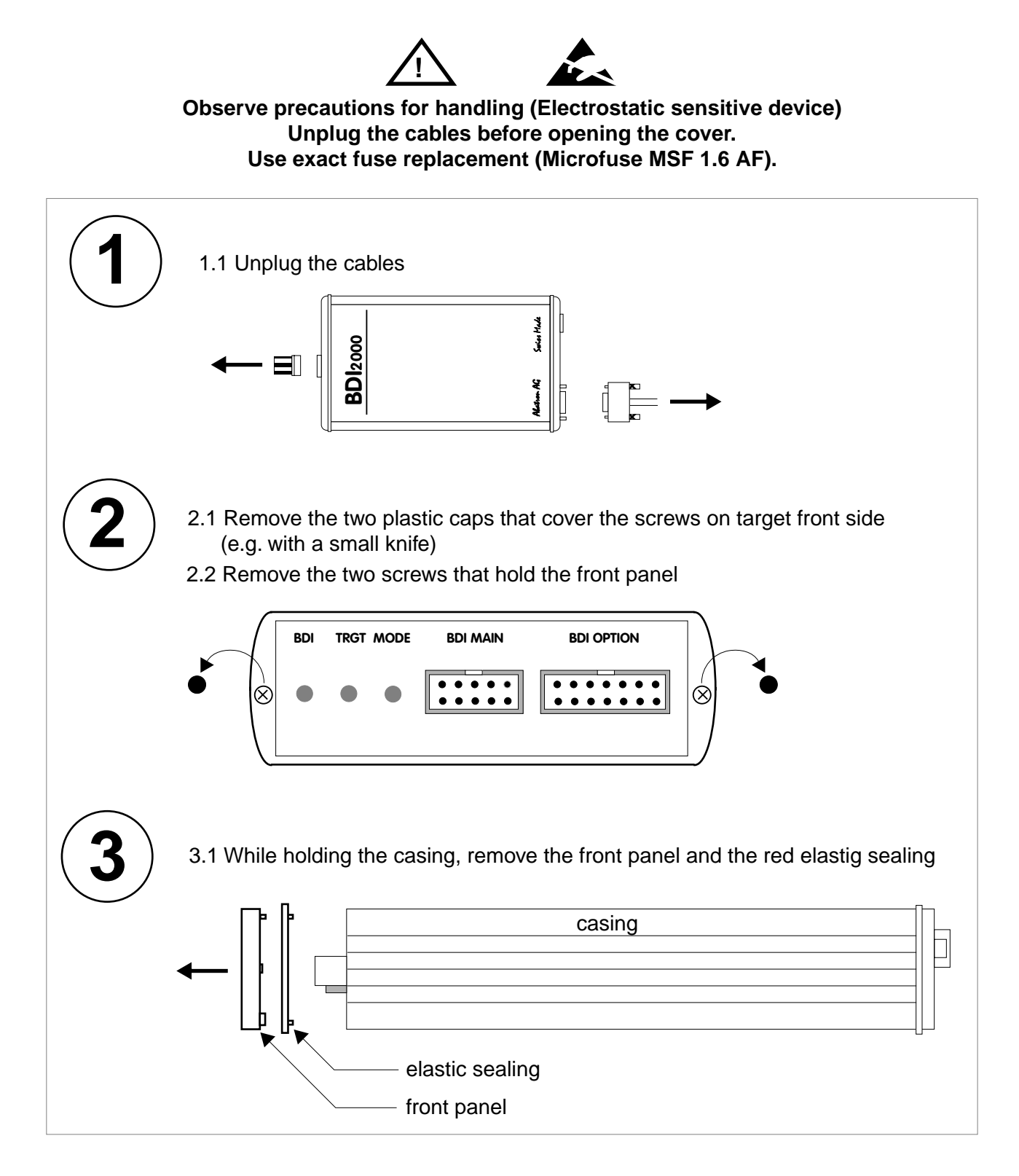

![](_page_39_Figure_2.jpeg)

**Observe precautions for handling (Electrostatic sensitive device) Unplug the cables before opening the cover. Use exact fuse replacement (Microfuse MSF 1.6 AF).** 

## **D Trademarks**

All trademarks are property of their respective holders.